# **WHAT'S NEW IN ENVI DEEP LEARNING 2.1**

**May 2023**

**Zach Norman Bill Okubo**

WHAT'S NEW IN ENVI DEEP LEARNING 2.1

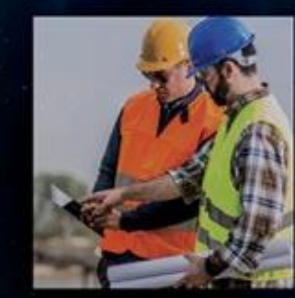

# **Agenda**

**Introduction Deep Learning Machine Learning Notables Q + A**

# **Speakers Slide**

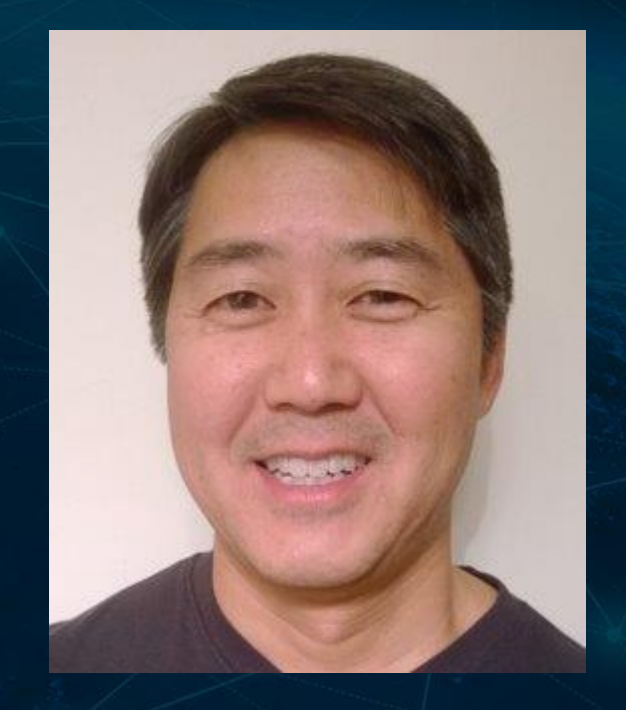

# **Bill Okubo**

# *Product Manager* bill.okubo@nv5.com

## **Zach Norman**

*Product Manager* zachary.norman@nv5.com

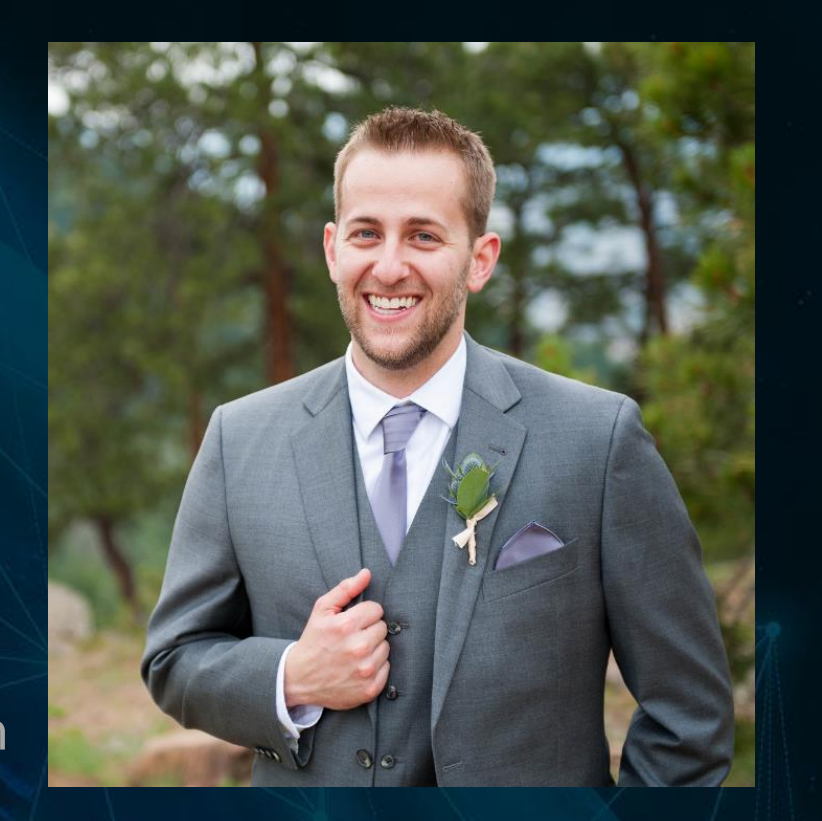

# **Context: The ENVI Deep Learning Module**

Applied deep learning for geospatial imagery in ENVI, the leading remote sensing and image analysis software

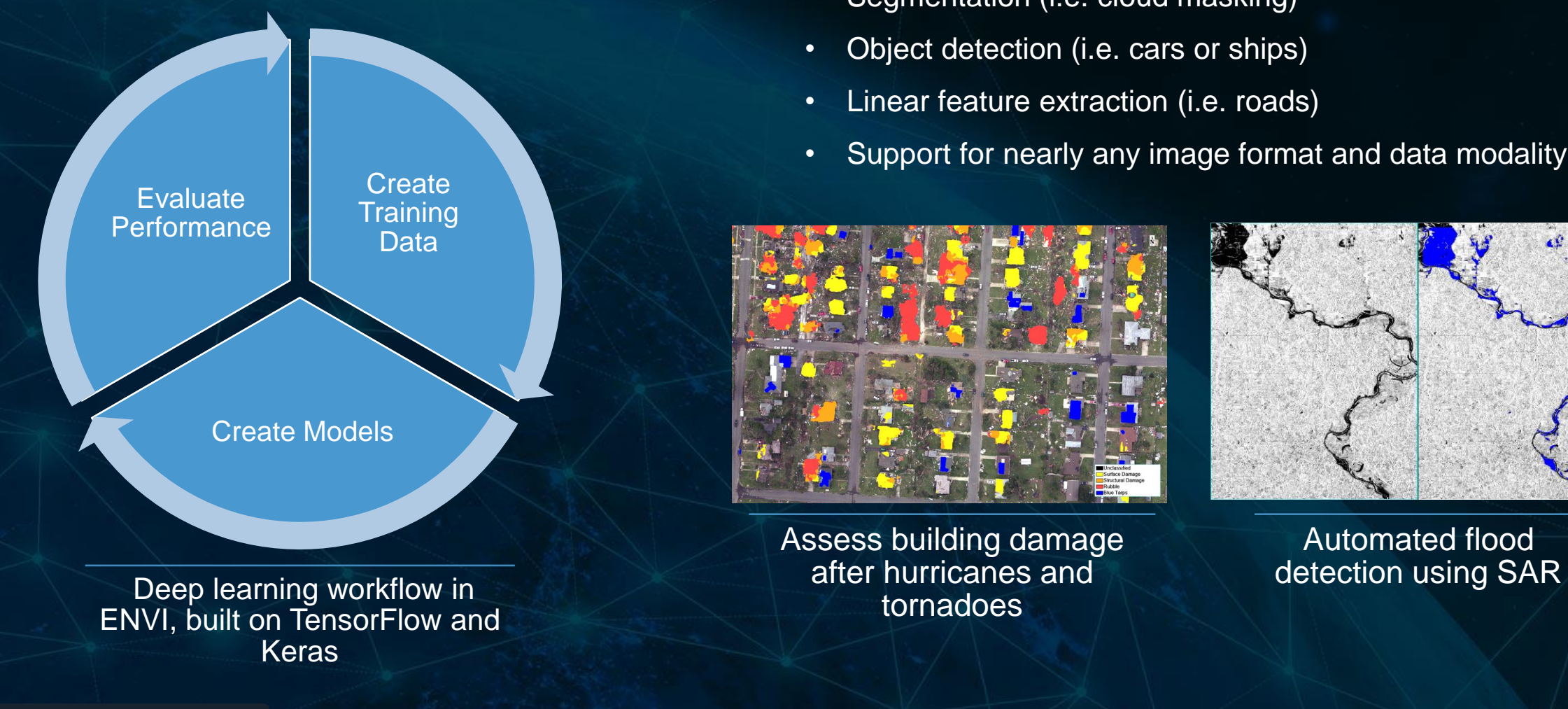

**Without** needing to program, the capabilities include:

- Segmentation (i.e. cloud masking)
- Object detection (i.e. cars or ships)
- Linear feature extraction (i.e. roads)
- Support for nearly any image format and data modality

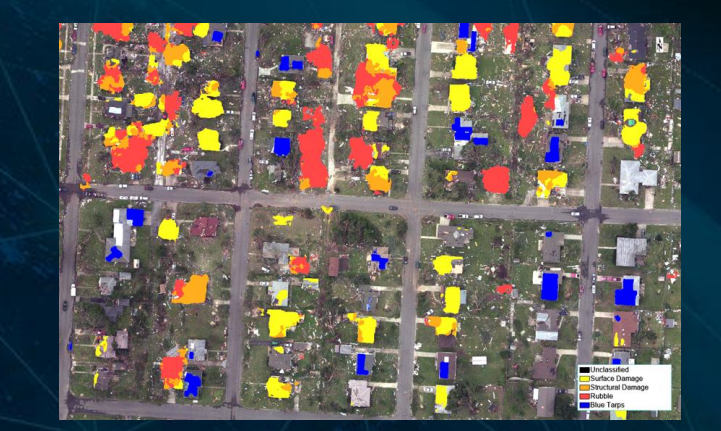

Assess building damage after hurricanes and tornadoes

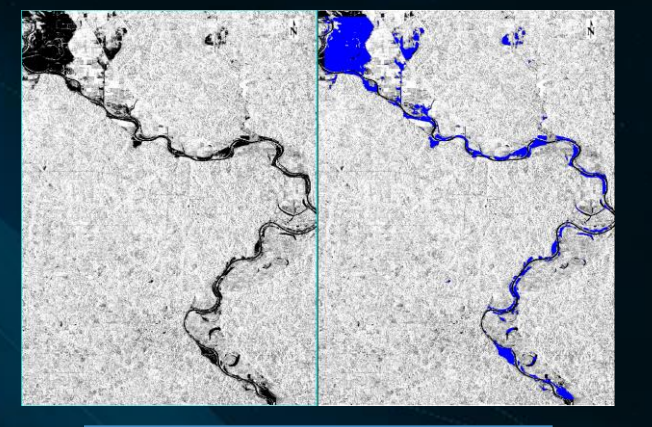

Automated flood

# **Context: ENVI Machine Learning**

Applied machine learning for geospatial imagery in ENVI, the leading remote sensing and image analysis software

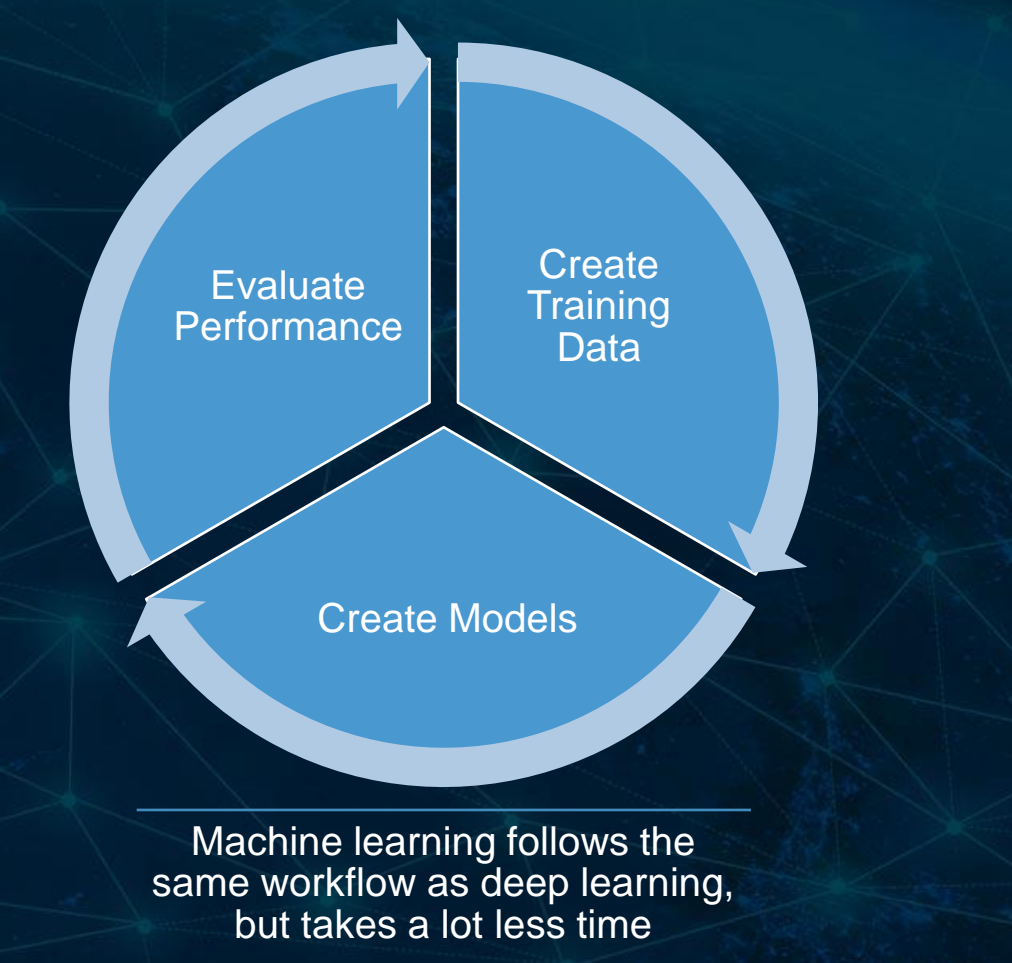

**Without** needing to program, you have access to:

- Supervised classification (i.e. Random Forest)
- Unsupervised classification (i.e. K-Means)
- Anomaly detection (i.e. Isolation Forest)
- Supports nearly any image format, data modality, or number of bands

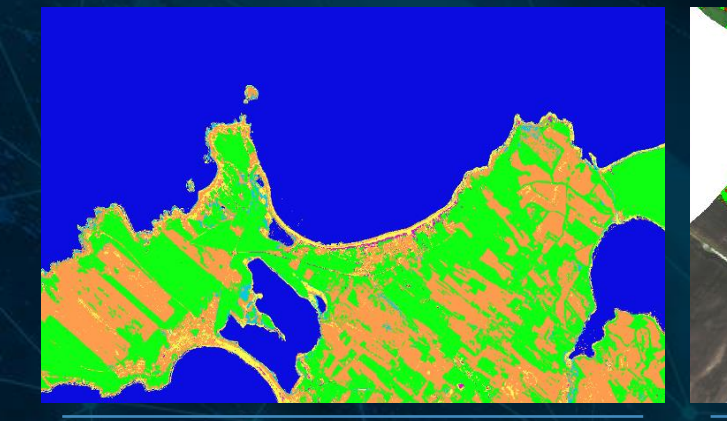

Get answers in minutes, not hours using machine **learning** 

Use machine learning to process hyperspectral imagery with any number of bands

# **Machine Learning vs Deep Learning: Hardware and Access**

### **MACHINE LEARNING**

- **FREE and no additional license required**, packaged with "ENVI Deep Learning"
- Available starting with ENVI 5.6.3
- Uses the CPU
- Recommended 16 GB RAM
- Libraries optimized for Intel, but AMD also supported
- Some algorithms have significant performance improvements with Intel

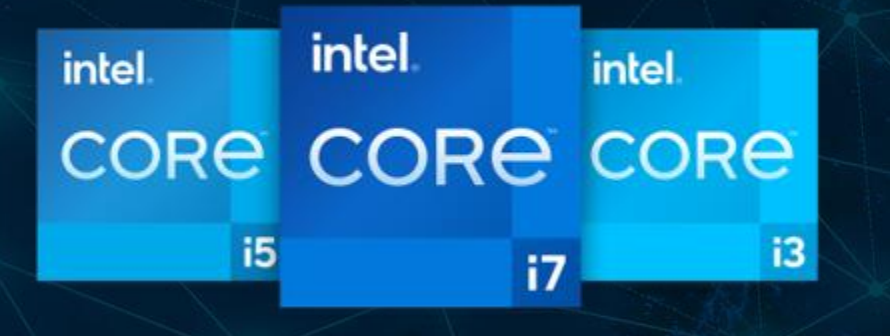

### **DEEP LEARNING**

- Need to purchase the "ENVI Deep Learning" module to use
- Latest version with be 2.0 and will have machine learning
- Requires a GPU
- Minimum 8 GB GPU RAM
- Only NVIDIA GPUs are supported

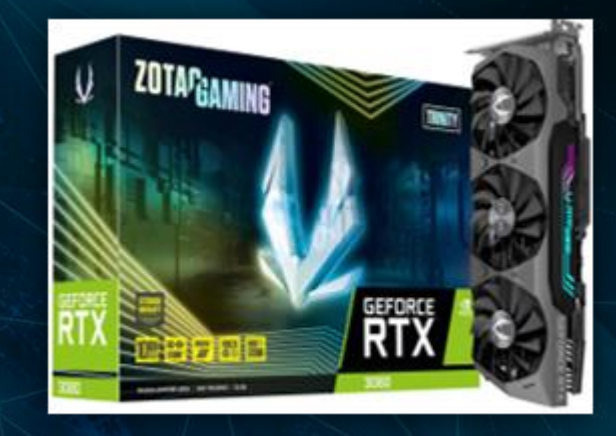

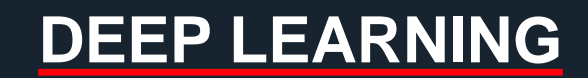

# **Deep Insights Using TensorBoard**

- TensorBoard is TensorFlow's visualization engine for deep learning model performance
- TensorBoard allows us to:
	- Visualize performance metrics (accuracy, precision recall, loss, etc.)
	- Display metrics from separate training sessions in one chart
	- Create visualizations for other types of data, such as images, audio, or text

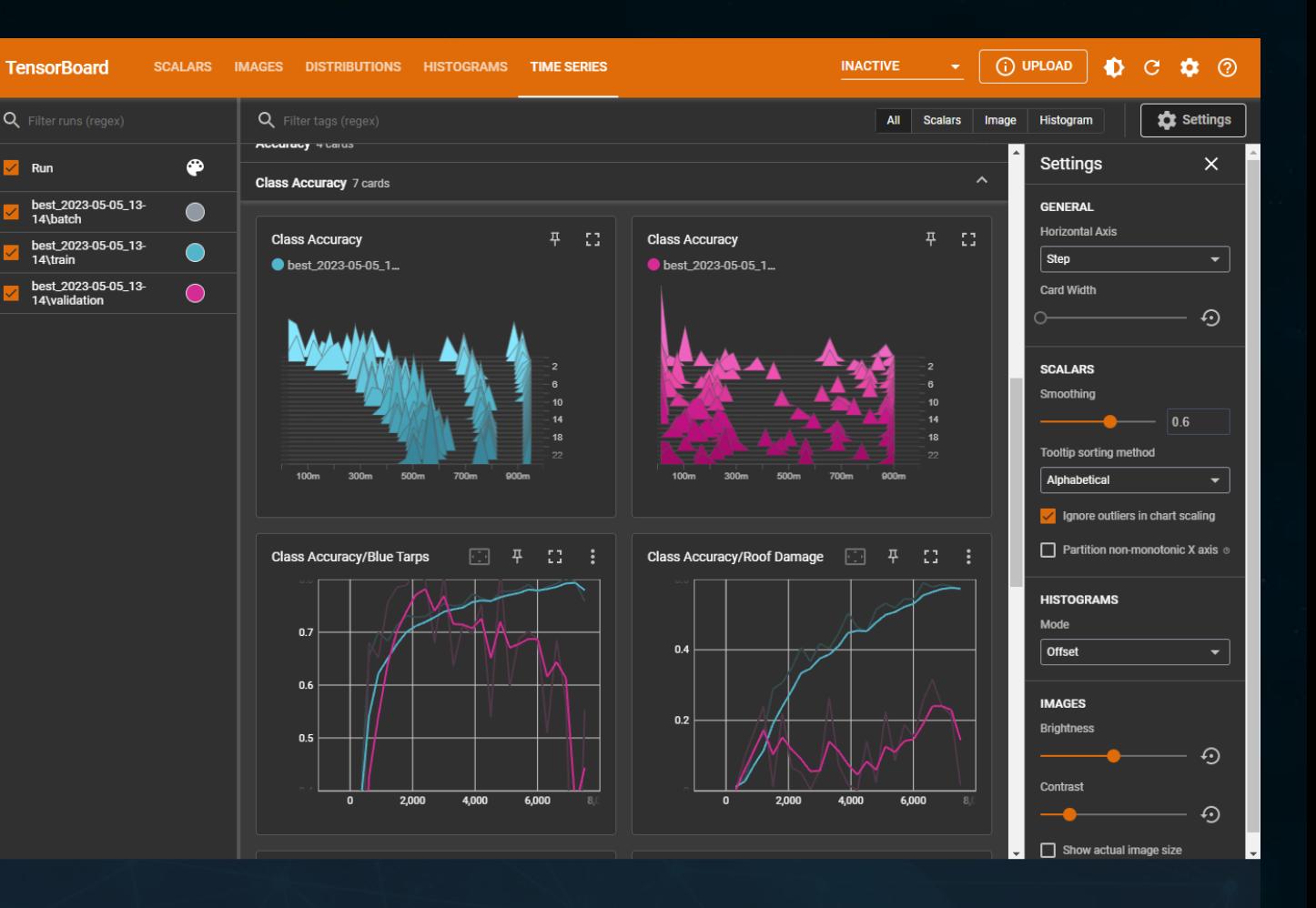

Screenshot of TensorBoard in ENVI Deep Learning, showing some new metrics that are now reported

## **The Old Way**

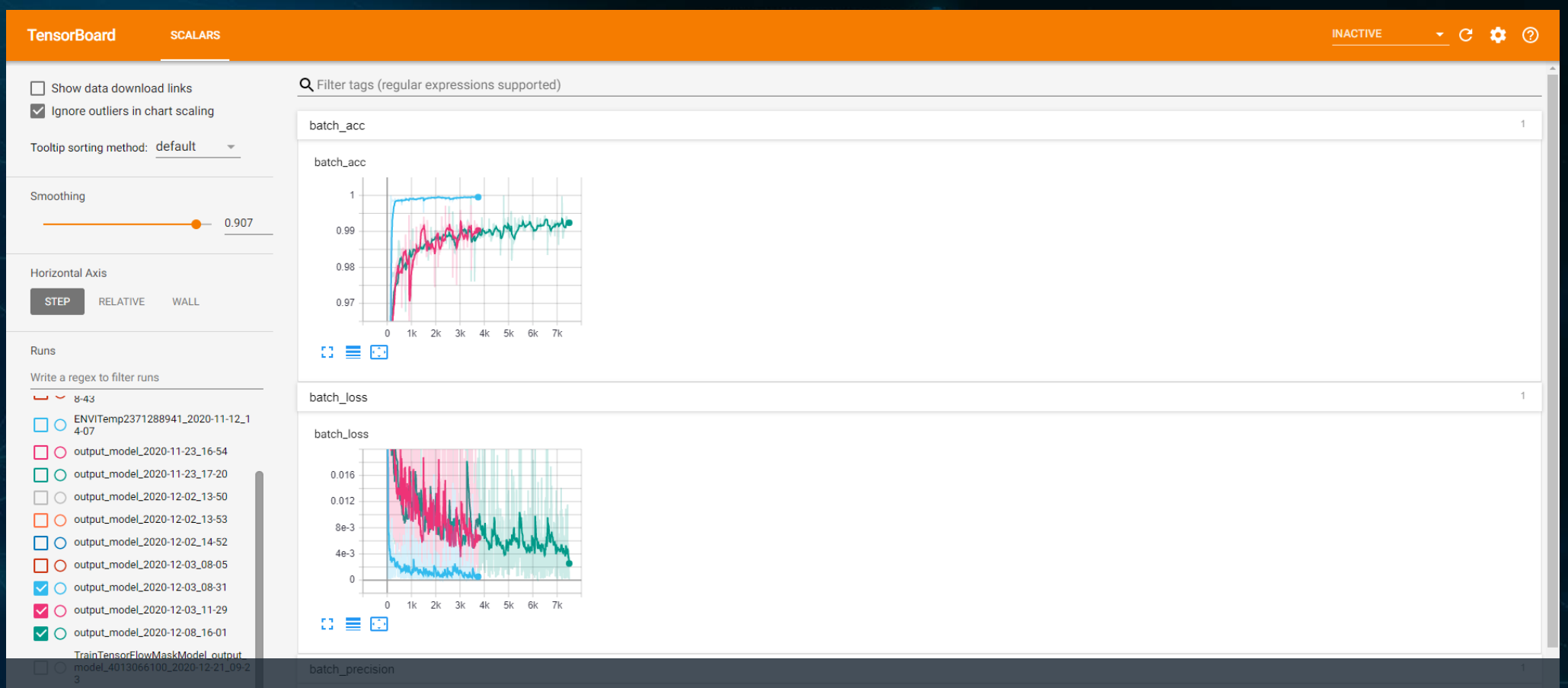

The previous implementation of TensorBoard was hard to use and was not able to easily view metrics on the same graphepoch\_loss

## **The New Way**

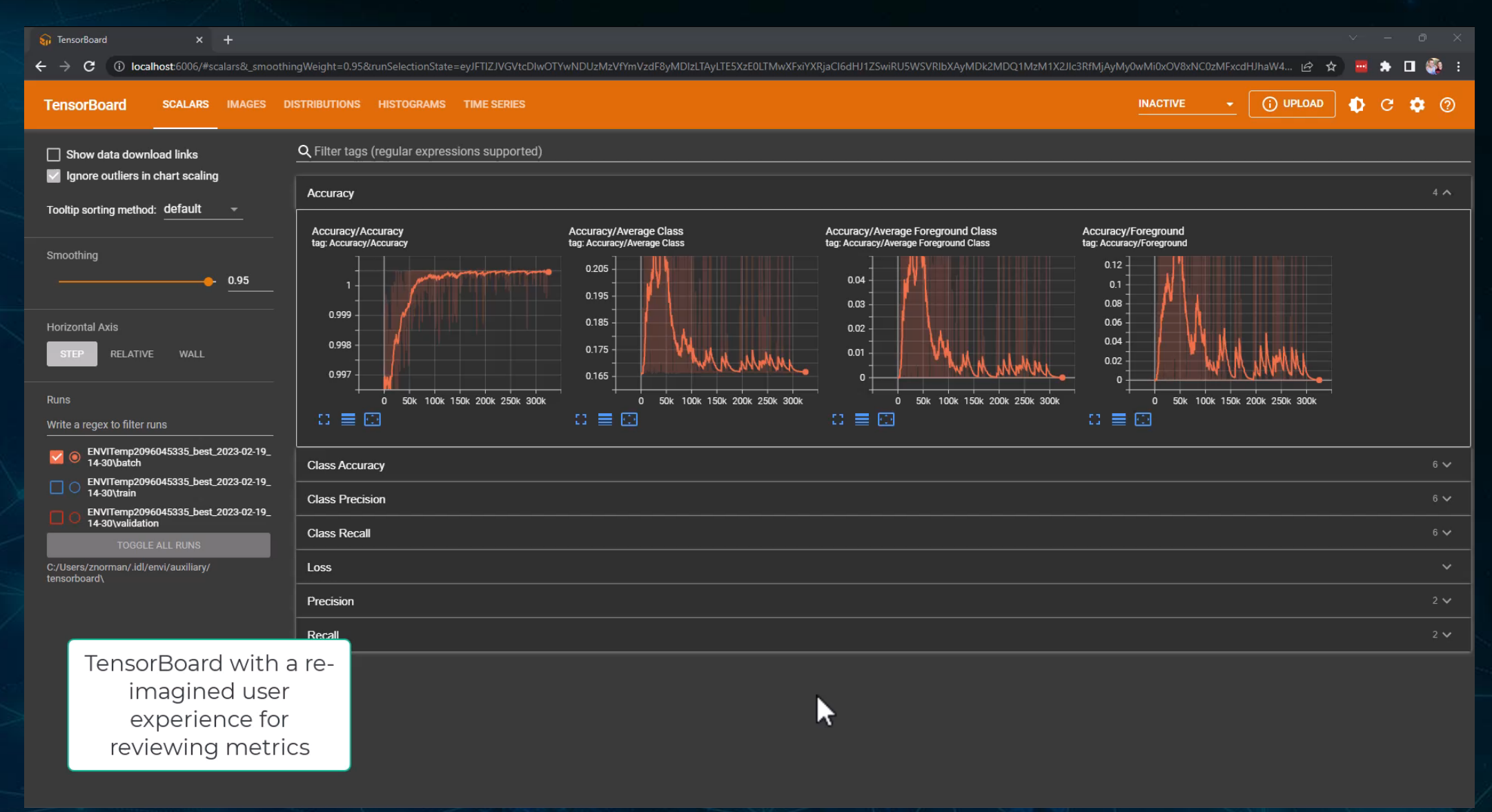

## **Notable Changes**

- Visualize multiple metrics on one graph!
- X-axis represents number of samples that have been trained on
	- Allows comparisons between training sessions with different batch sizes on different GPUs
- As of ENVI Deep learning 2.0, we have had support for dark mode in TensorBoard
- Each training session get's three TensorBoard logs:
	- "batch" which covers each step of training
		- Updates each step of training
	- "training" which represents the performance of the model on data used directly for training
		- Once per epoch
	- "validation" which represents the performance of the model on data used for validation (i.e. evaluation)
		- Once per epoch

## **Overall Metrics**

- Accuracy
	- How well the model re-creates its input
	- Higher is better
- Precision
	- Measures the accuracy of positive predictions
	- Higher is better
- Recall
	- Measures the completeness of positive predictions
	- Higher is better
- Loss
	- The overall performance of the model
	- Lower is better

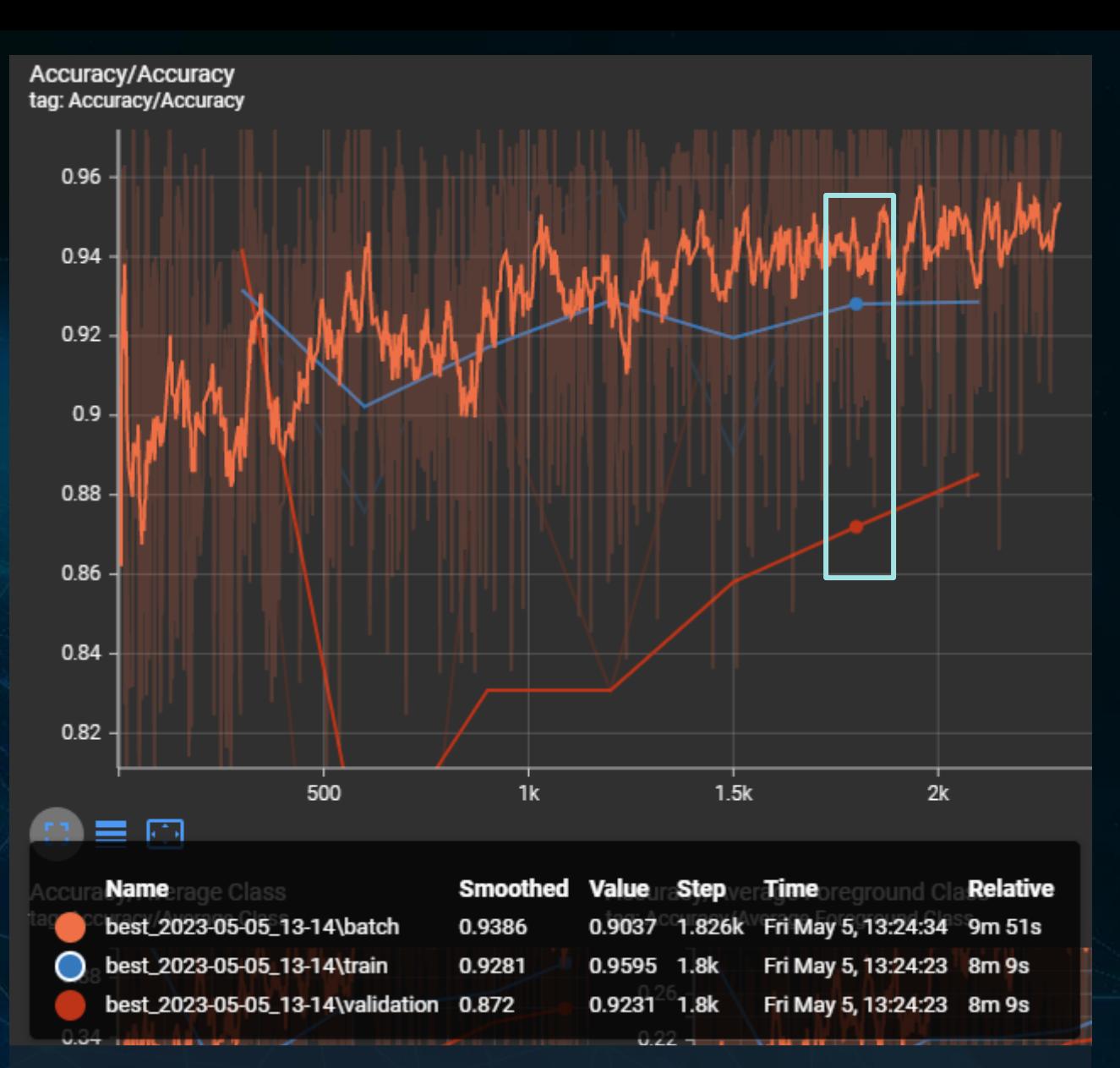

A look at overall accuracy being reported in TensorBoard which allows you to view accuracy during each step, for each epoch, and for validation data in the same plot.

# **Types of Accuracy**

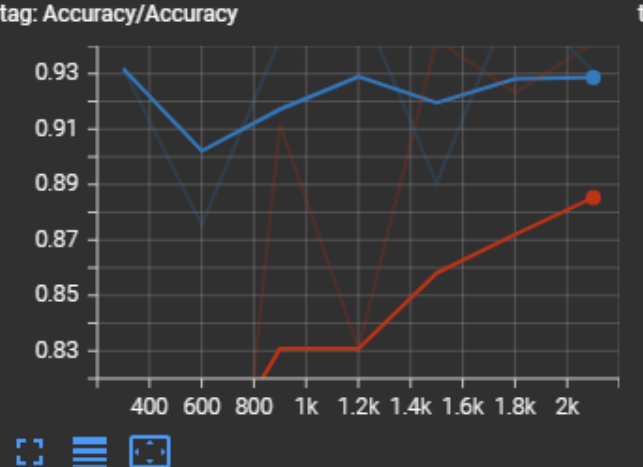

**Accuracy/Average Class** tag: Accuracy/Average Class

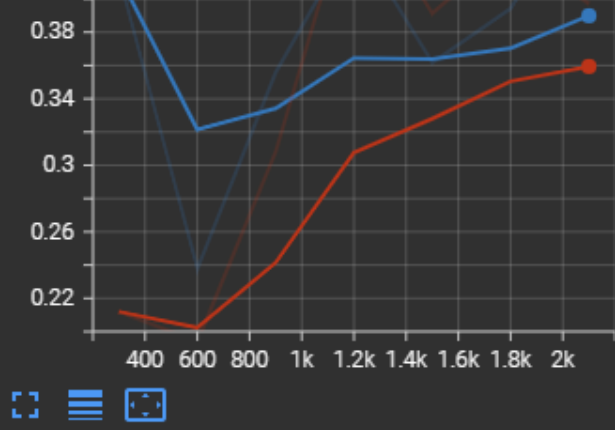

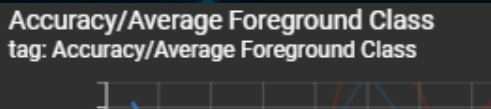

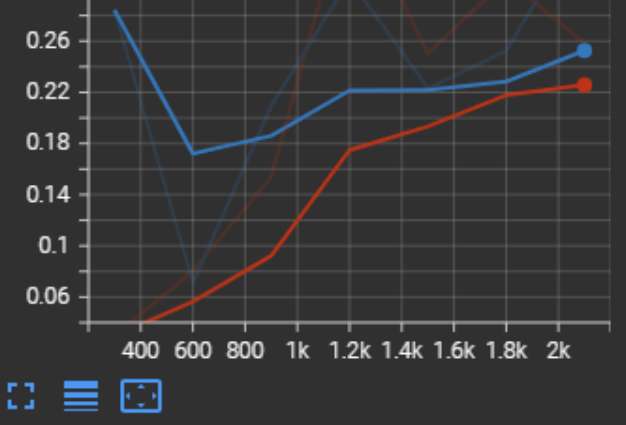

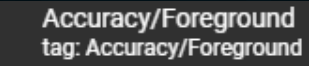

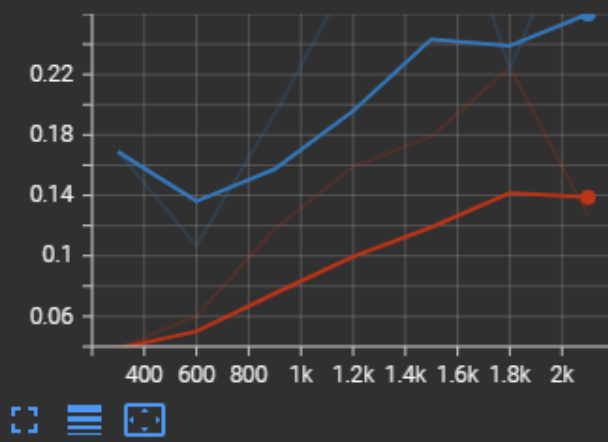

• Accuracy

**Accuracy/Accuracy** 

– Overall, traditional value

- Average class
	- Accuracy of each individual class, averaged together
- Average foreground class
	- Accuracy of each foreground classed, averaged together (i.e. features you are interested in and have labeled)
	- Useful for rare or small features when background outnumbers foreground
- Foreground
	- Accuracy for non-background features (i.e. features you are interested in and have labeled)
	- Useful for rare or small features when background outnumbers foreground

## **Per Class Metrics**

- At the end of each epoch of training, we now report the accuracy, precision, and recall of each class
- You can view this for training and validation, but not for each batch
- Depending on how rare your features are, and how much training data you have, these values may jump around a bit

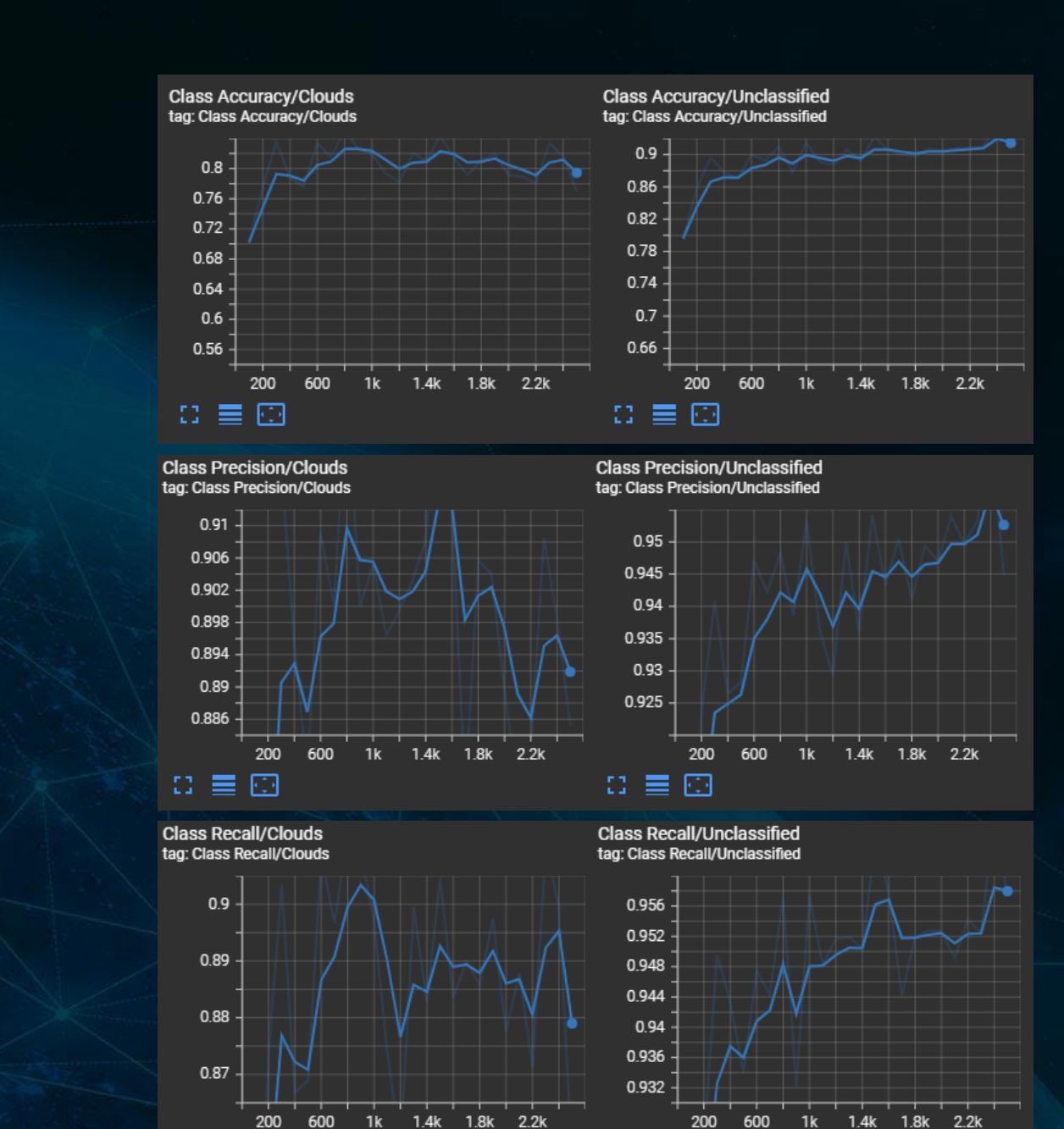

 $\mathbb{C} \equiv \boxdot$ 

 $\Omega \equiv \boxtimes$ 

# **Multi-Class Class Metrics**

 $0.65$ 

 $0.55 -$ 

 $0.45$ 

0.35

 $0.75$ 

0.65

 $0.55$ 

 $0.45$ 

0.35

Example of accuracy, precision, and recall for foreground classes

**Blue** represents training and **red** is validation

Here's the legend you'll see in TensorBoard

best\_2023-05-05\_13-14\train

best\_2023-05-05\_13-14\validation

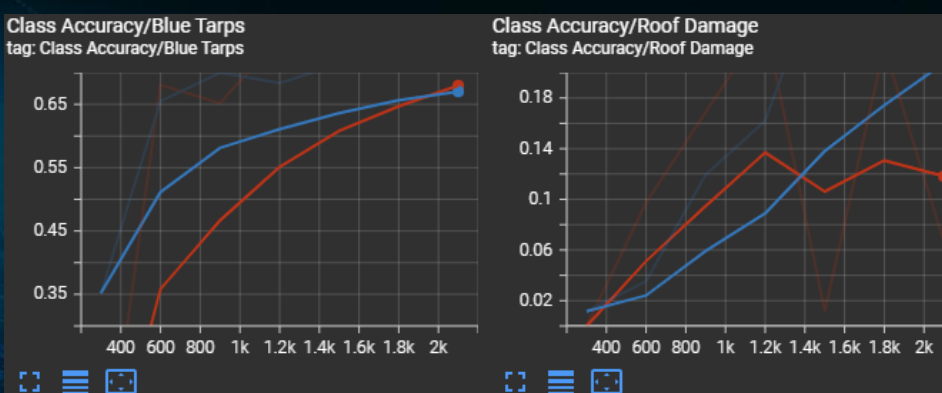

**Class Precision/Blue Tarps** tag: Class Precision/Blue Tarps

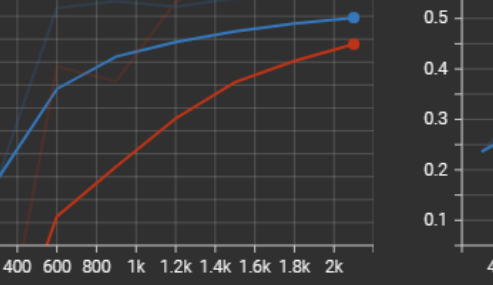

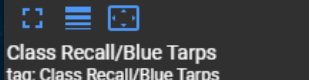

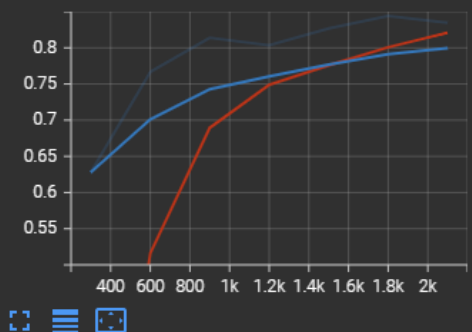

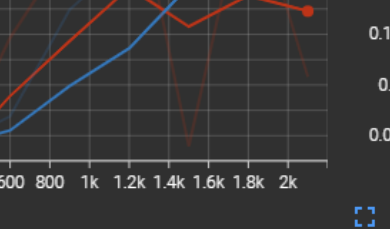

**Class Precision/Roof Damage** tag: Class Precision/Roof Damage

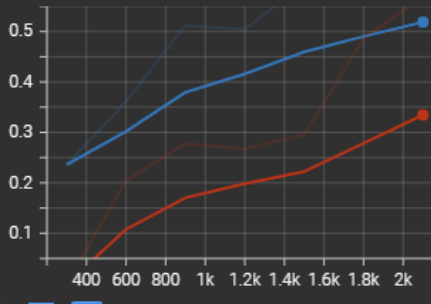

 $\Omega \equiv \Omega$ **Class Recall/Roof Damage** 

tag: Class Recall/Roof Damage

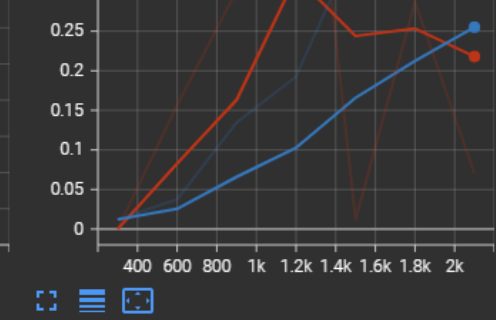

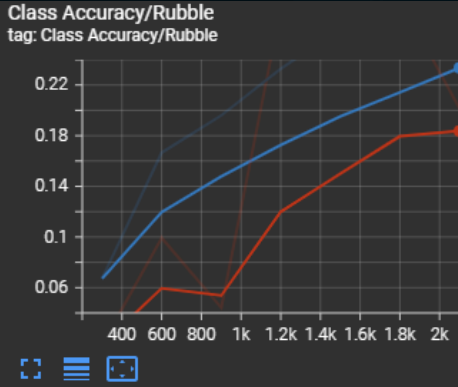

**Class Precision/Rubble** tag: Class Precision/Rubble

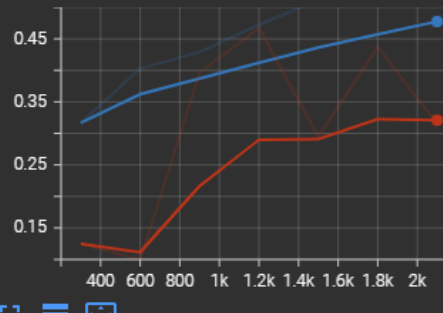

## $\Omega \equiv \Omega$

**Class Recall/Rubble** tag: Class Recall/Rubble

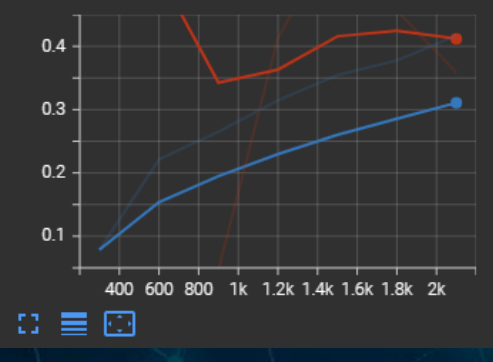

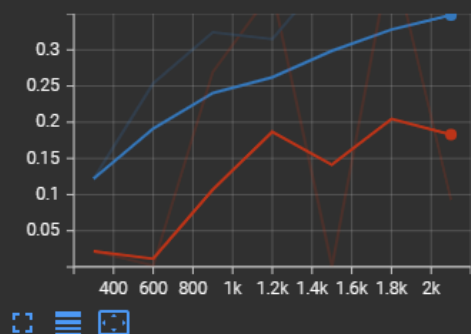

**Class Precision/Structural Damage** 

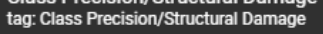

**Class Accuracy/Structural Damage** 

tag: Class Accuracy/Structural Damage

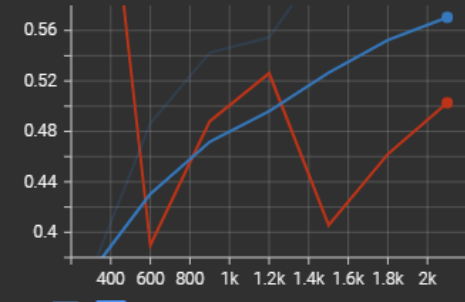

## $C = \Box$

**Class Recall/Structural Damage** tag: Class Recall/Structural Damage

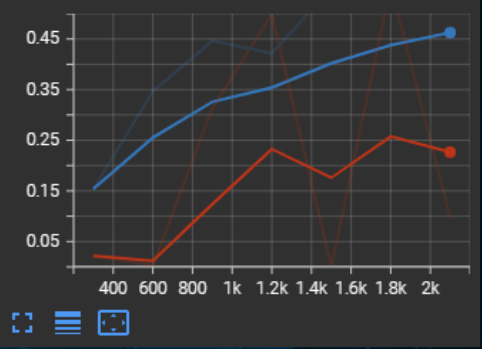

## **Confusion Matrices**

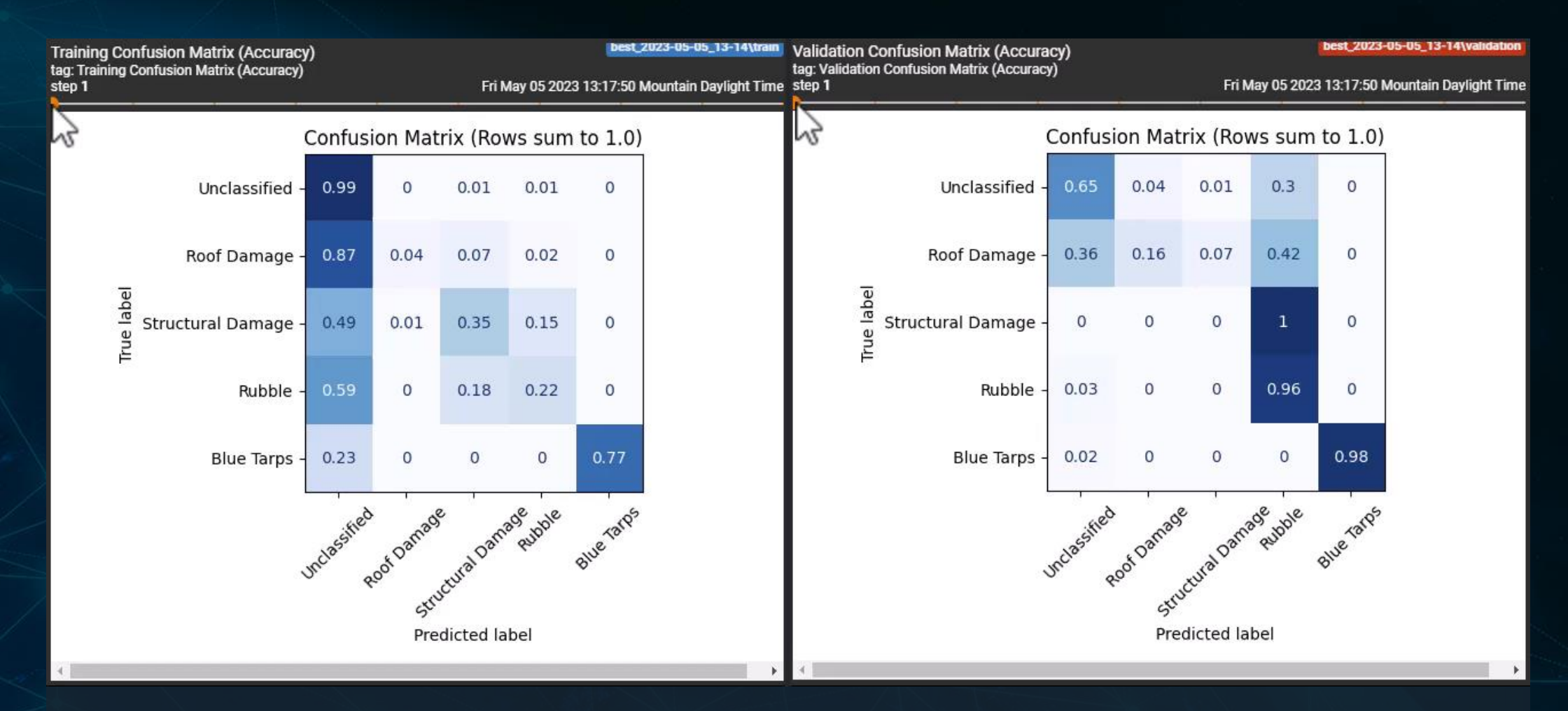

After each epoch, we generate confusion matrices for training and validation. For readability, the rows are normalized from 0 to 1 (you don't get raw class counts)

## **Distributions and Histograms**

## Two new styles of metrics: distributions and histograms give insights into the range of values for a metric in a single visual

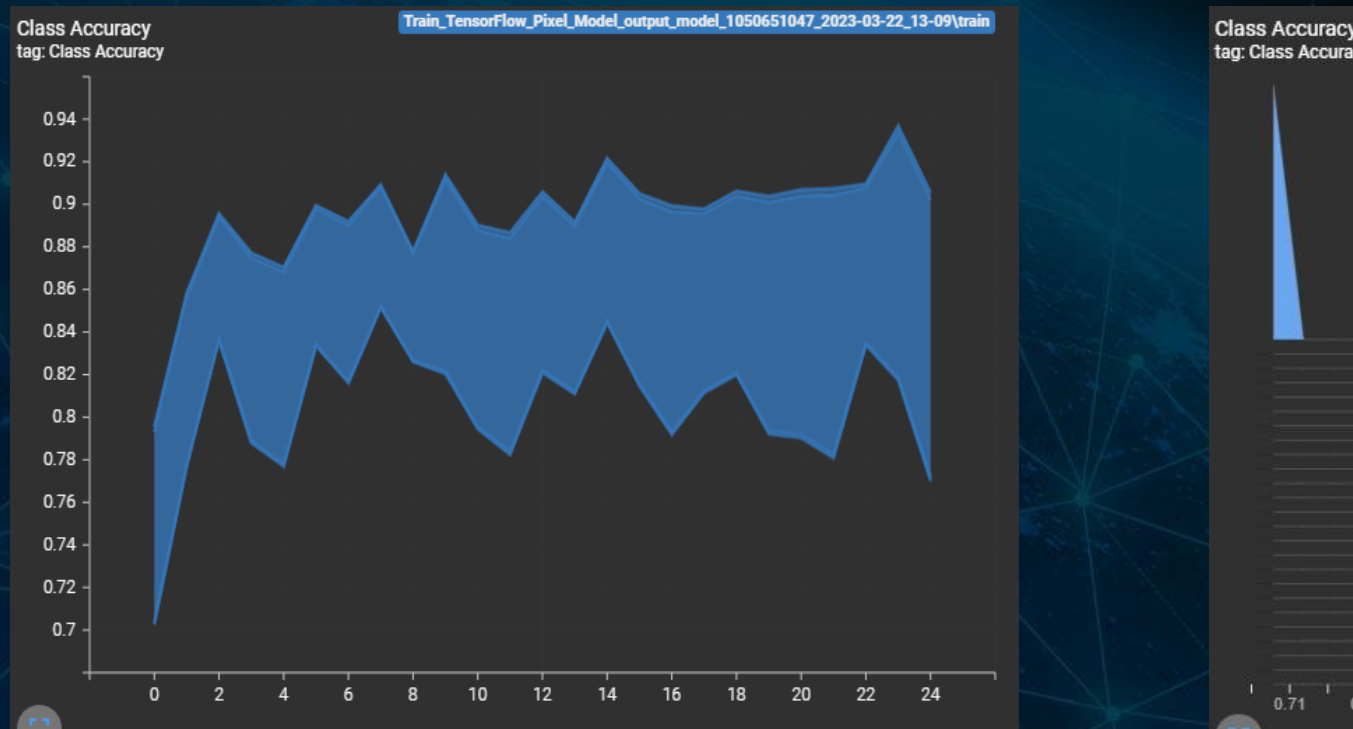

Distributions show the range of values for a given metric

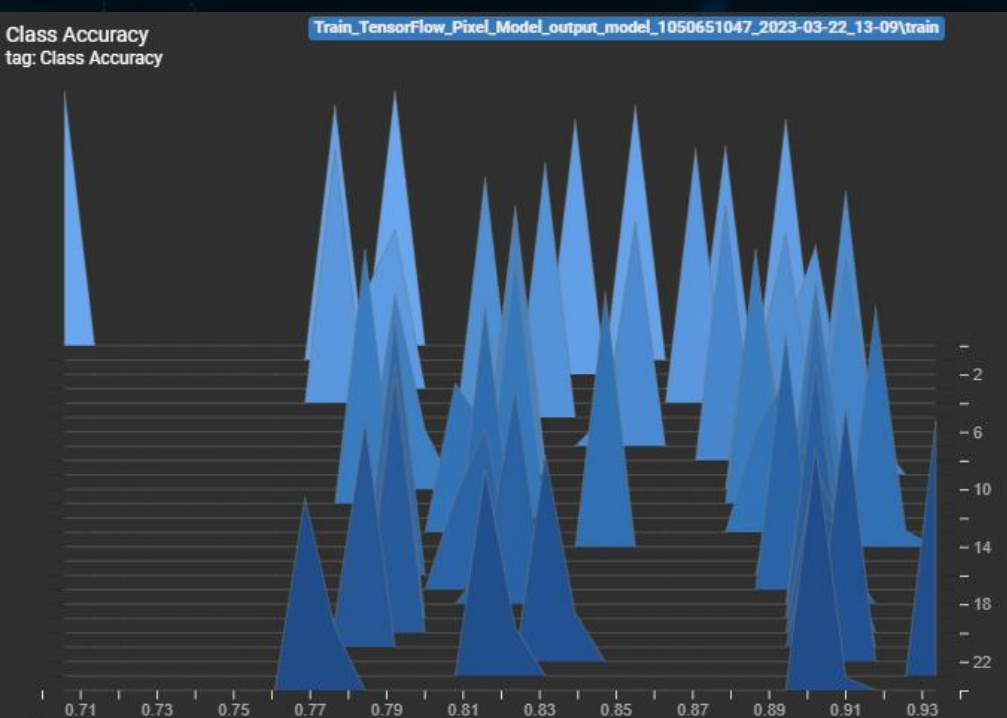

Histograms show the range of values for a metric along with the distribution of values

## **Distributions and Histograms**

Each plot shows the similar information, as shown by the red and light blue lines in the graphs below, corresponding to extents of the values

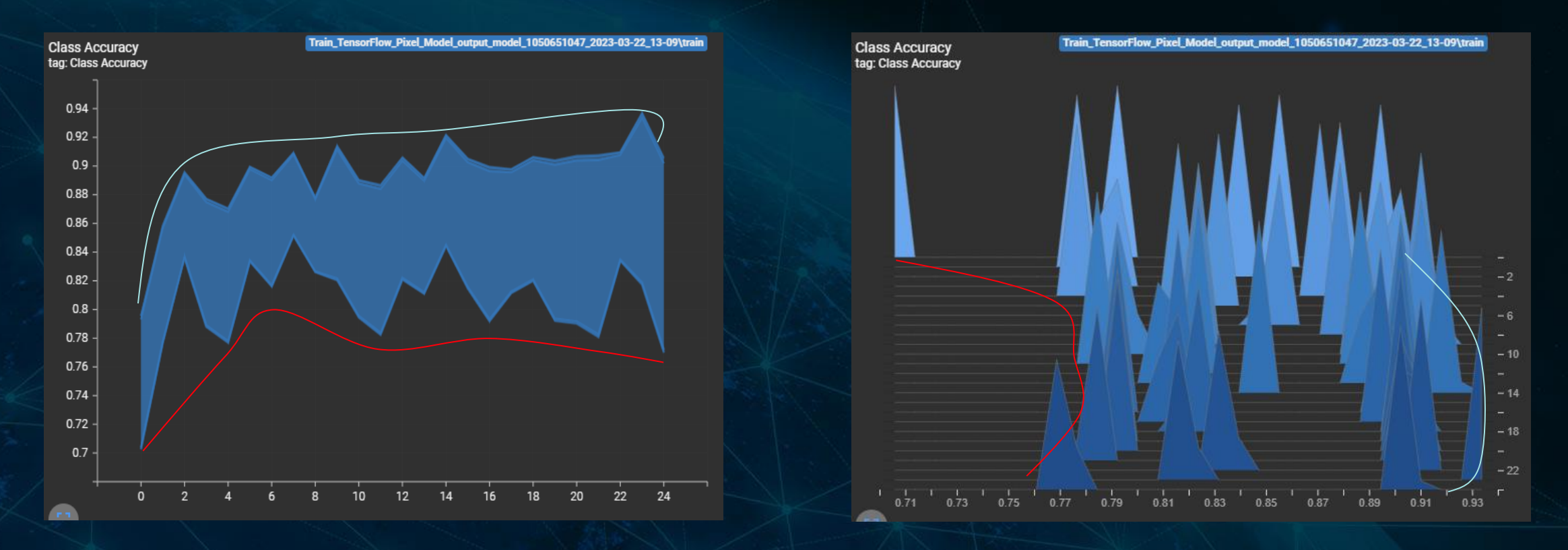

## **TensorBoard: Metrics vs Real-World Performance**

With TensorBoard, you might be surprised by what gets reported for the accuracy, precision, or recall of different classes

Zach's pro tip is to always process an image and have a look at the results yourself

Also keep in mind that we can use additional postprocessing to clean up our results

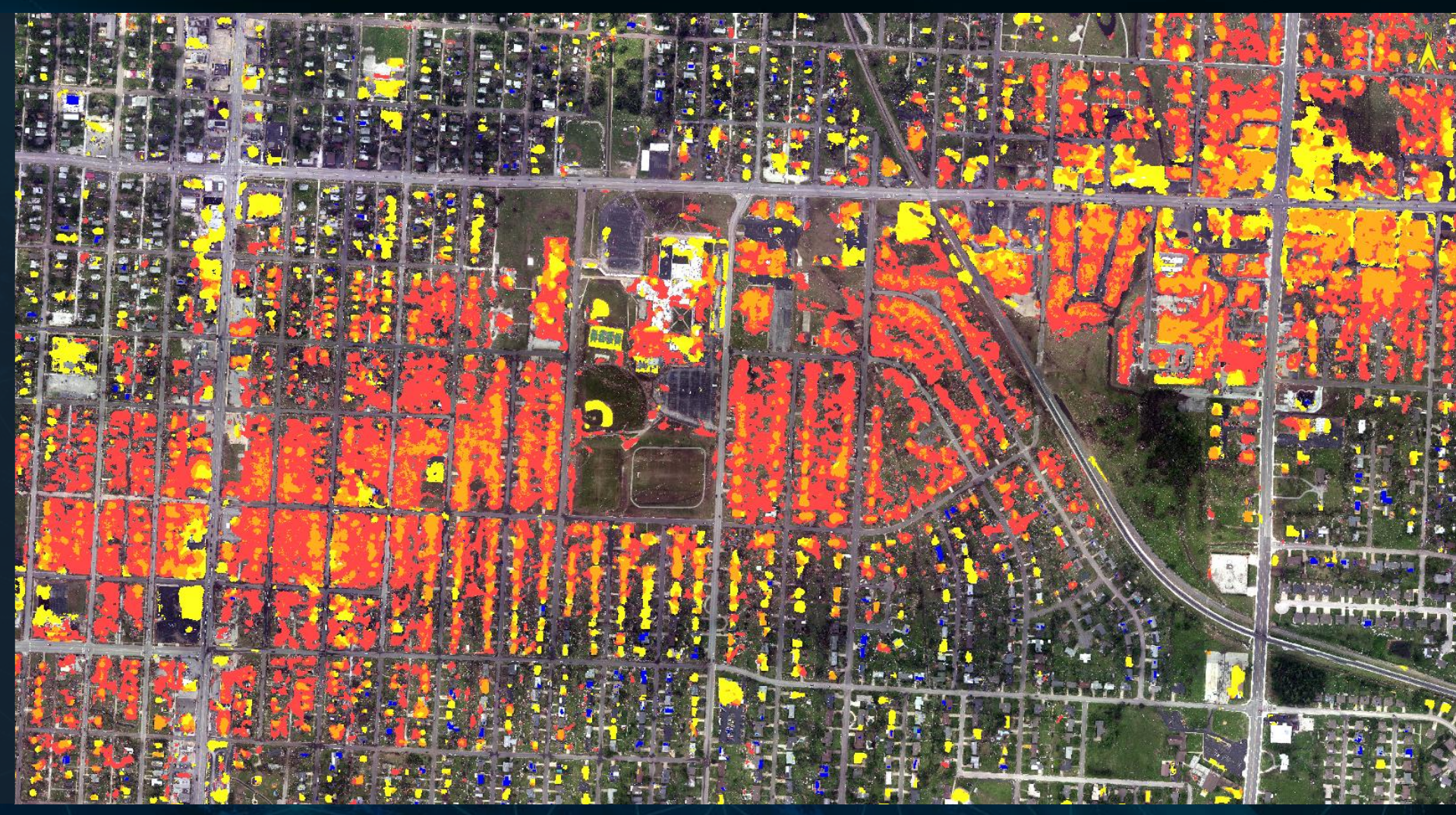

## **Reminder: Cleanup Tools**

## **RASTER**

## • **Classification Aggregation**

– This task aggregates smaller class regions to a larger, adjacent region as part of the classification cleanup.

## • **Classification Clumping**

– This task performs a clumping method on a classification image. This operation clumps adjacent similar classified areas using morphological operators.

## • **Classification Sieving**

– This task removes isolated classified pixels using blob grouping.

## • **Classification Smoothing**

– This task removes speckling noise from a classification image. It uses majority analysis to change spurious pixels within a large single class to that class.

## • **Convert Classification to Vector Shapefile**

- Converts a classification image to a shapefile
- **Class Activation to Polyline Shapefile**
	- Converts a linear mask of features to a polyline, where the polyline represents the centerline (i.e polygon of roads converted to the centerline of roads)

## **VECTOR**

## • **Filter Vector**

– Remove geometry from a vector based on area (pixels and normal units such as meters

## • **Smooth Vector**

– Reduce the number of vertices in a vector

## • **Vector Record to Bounding Box**

– Convert polygons to a bounding box (extent-based or oriented with the shape of the features)

## • **Vector Records to Centroid**

– Convert polygons to a centroid

## • **Postprocess Classification Vector**

– Takes bounding boxes from object detection and allows you to do additional filtering to cleanup results

## **New Architecture: Pixel Segmentation**

- Creating a model for segmentation now includes two architectures:
	- SegUNet++
	- SegUNet
- Differences with the new model:
	- Better ability to detect features with smaller training sessions
	- Generates less noise and fewer spurious (i.e. standalone) pixels
	- About 10% faster
	- Slightly smaller network size

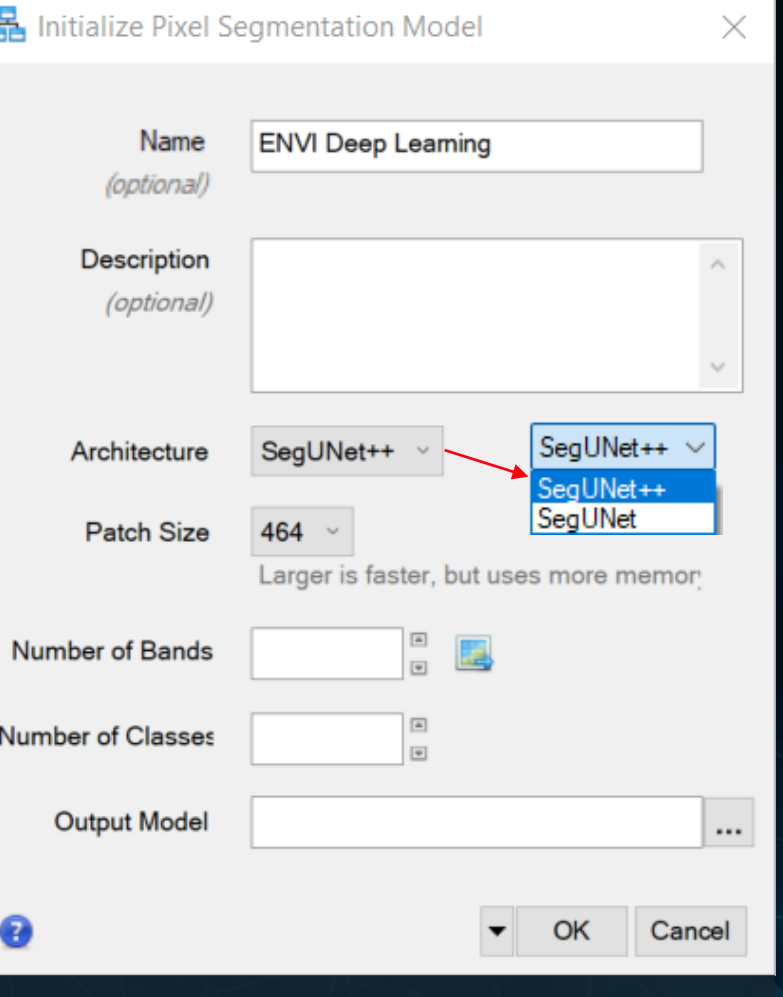

Architecture selection in the model initialization dialog

# **Model Comparison: Limited Training**

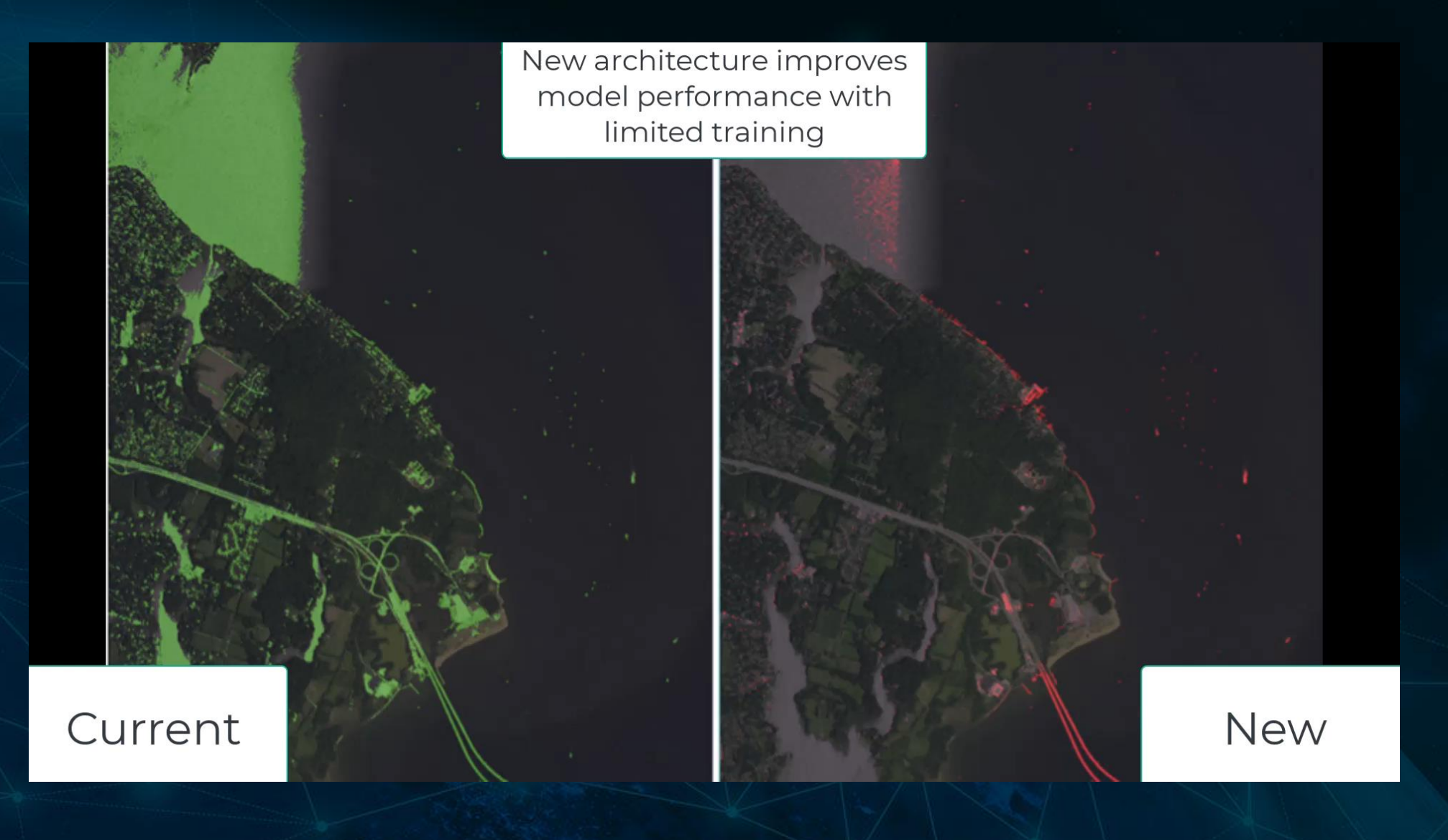

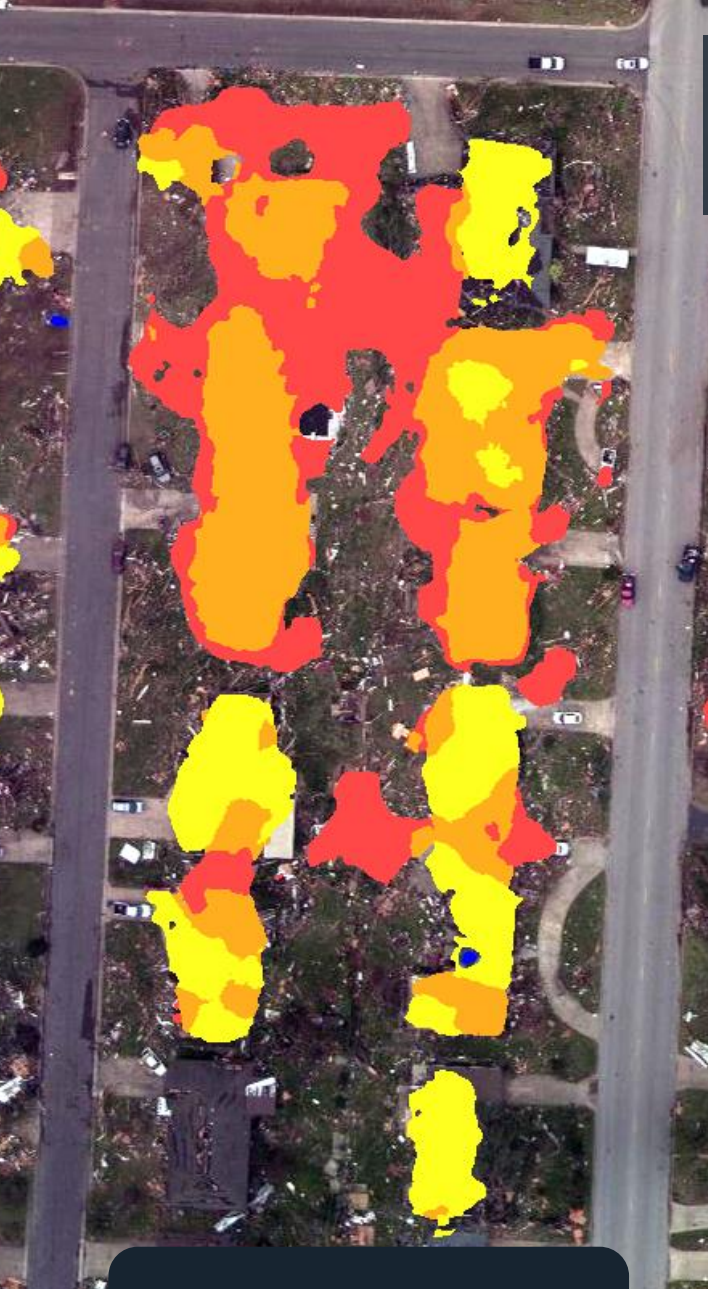

New Model (SegUNet++)

# **Tornado Damage 1**

Uncla **Roof Damage** Structural Damage **Rubble** WHAT'S NEW INSTANCE IN ENTIRE AND THE RESEARCH CONTINUES OF THE RESEARCH CONTINUES OF THE RESEARCH CONTINUES OF THE RESEARCH CONTINUES OF THE RESEARCH CONTINUES OF THE RESEARCH CONTINUES OF THE RESEARCH CONTINUES OF THE RE

Current Model (SegUNet)

m

# **Tornado Damage 2**

 $\mathcal{L}$  ,  $\mathcal{L}$  ,  $\mathcal{L}$ 

New Model (SegUNet++)

**BARBARY** 

**SAN ROOM** 

**Roof Damage Structural Damage Rubble** WHAT'S NEW INSTANCE IN ENTIRE REPORT OF THE CONTROL OF THE CONTROL OF THE CONTROL OF THE CONTROL OF THE CONTROL OF THE CONTROL OF THE CONTROL OF THE CONTROL OF THE CONTROL OF THE CONTROL OF THE CONTROL OF THE CONTROL OF TH

Current Model (SegUNet)

 $a_{2}$ 

**RAD** 

o es so

 $a_{2}$ 

SHANNS

S RESER

New Model (SegUNet++) **LUnclassified<br>Striped<br>LOutlined** 

WHAT'S NEW IN ENVIRONMENT IN ENVIRONMENT IN ENVIRONMENT IN ENVIRONMENT IN ENVIRONMENT IN ENVIRONMENT IN ENVIRONMENT IN EN

Current Model (SegUNet)

**Calling** 

**CONST** 

 $\frac{1}{2}$ 

**ISS** 

1

C

R

R

WHAT'S NEW IN ENVIRONMENT COMPANY OF THE ENTIRE REPORT OF THE ENTIRE REPORT OF THE ENTIRE REPORT OF THE ENTIRE OF THE ENTIRE OF THE ENTIRE OF THE ENTIRE OF THE ENTIRE OF THE ENTIRE OF THE ENTIRE OF THE ENTIRE OF THE ENTIRE

ssified

New Model (SegUNet++)

*TAMPING VALUE A* 

 $\bullet$ 

B

龜

THE

النقا

mī

Current Model (SegUNet)

 $\mathcal{L}_{\mathcal{A}}$ 

E

m

666

What's NEW INSTALL IN ENVIRONMENT IN ENVIRONMENT IN ENVIRONMENT IN ENVIRONMENT IN ENVIRONMENT IN ENVIRONMENT IN

New Model (SegUNet++)

**TEG** 

Current Model (SegUNet)

**CCL** 

GRAGE TE

刚刚

 $\Box$ 

New Model (SegUNet++)

Unclassified Striped<br>|Qutlined

WHAT'S NEW INSTALLATION AND DEEP LEARNING 2.1 28 YOM AND LOCATED AT LARCENT CONTROL CONTROL CONTROL CONTROL COM

Current Model (SegUNet)

BUTSETTE

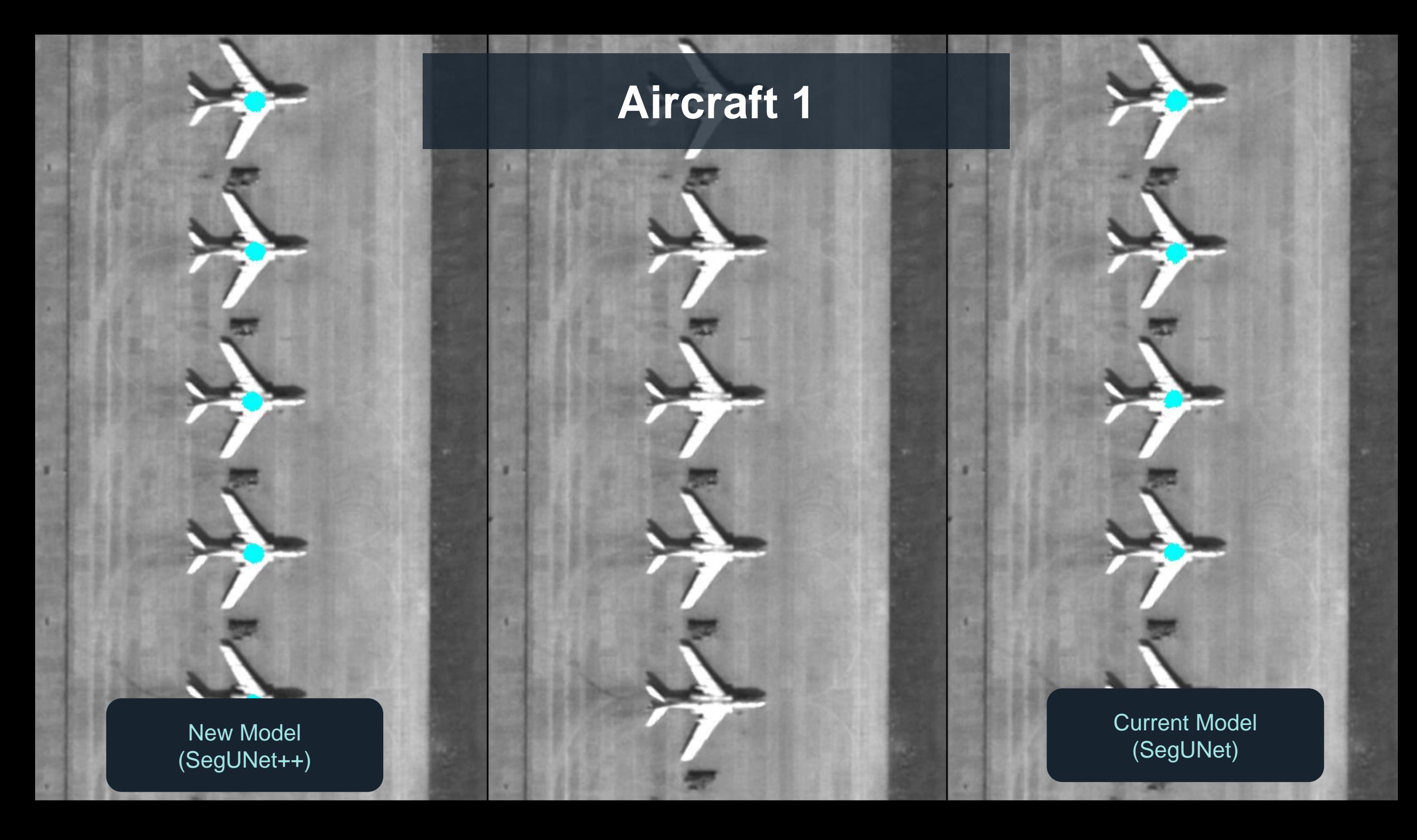

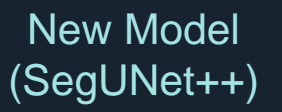

Current Model (SegUNet)

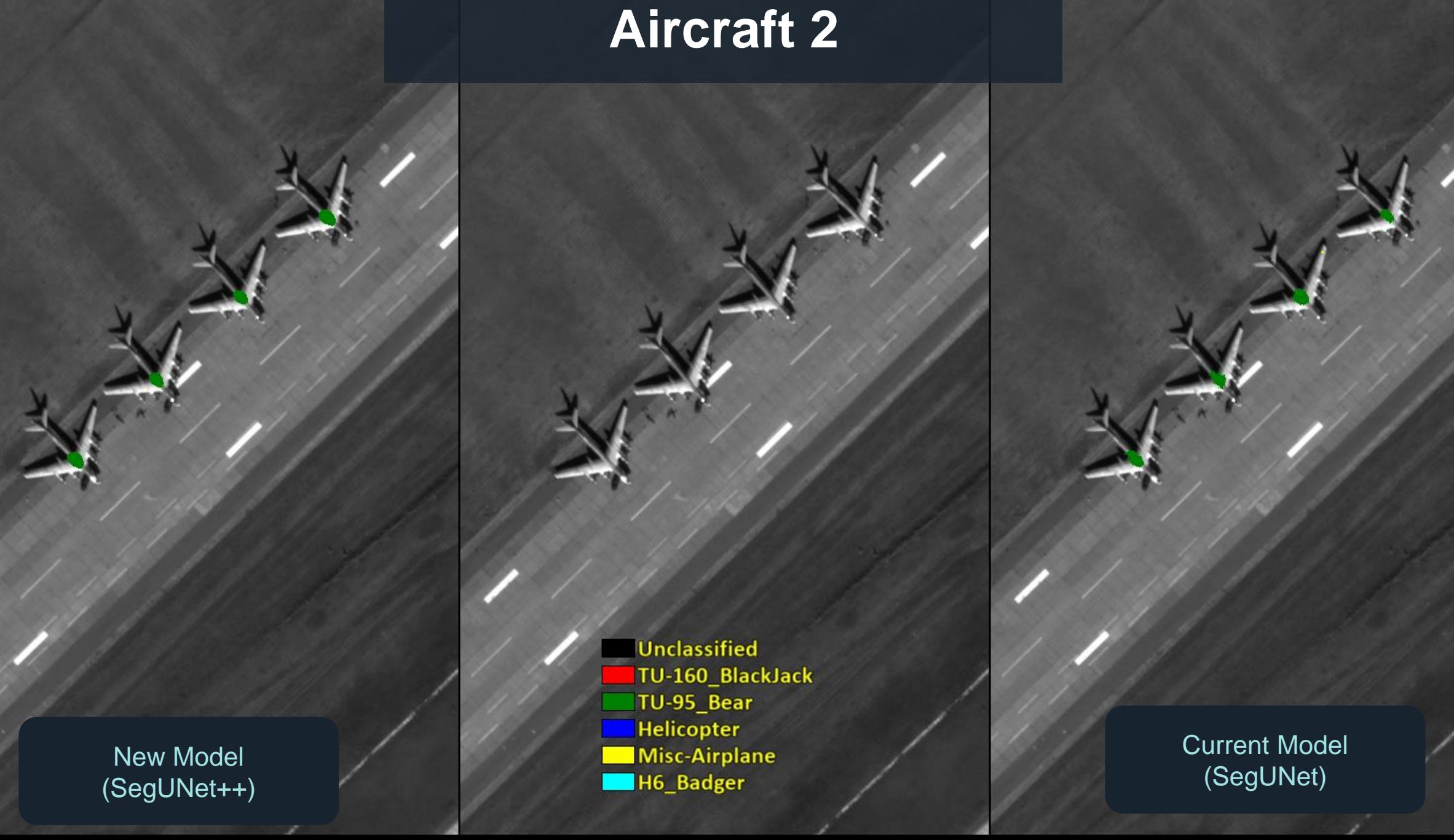

## New Model (SegUNet++)

*CONTRACTOR COMMUNICATIONS* 

**Unclassified** TU-160\_BlackJack TU-95\_Bear **Helicopter**<br>Misc-Airplane WHAT'S NEW INSTALLATION CONTINUES IN ENTIRE REPORT OF THE UNIT OF THE UNIT OF THE UNIT OF THE UNIT OF THE UNIT

 $\sim$   $\sim$ 

 $\begin{picture}(180,10) \put(0,0){\vector(0,1){10}} \put(15,0){\vector(0,1){10}} \put(15,0){\vector(0,1){10}} \put(15,0){\vector(0,1){10}} \put(15,0){\vector(0,1){10}} \put(15,0){\vector(0,1){10}} \put(15,0){\vector(0,1){10}} \put(15,0){\vector(0,1){10}} \put(15,0){\vector(0,1){10}} \put(15,0){\vector(0,1){10}} \put(15,0){\vector(0,1){10}} \put(15,0){\vector($ 

**Aircraft 3**

Current Model (SegUNet)

**Contract Contract Contract Contract Contract Contract Contract Contract Contract Contract Contract Contract Contract Contract Contract Contract Contract Contract Contract Contract Contract Contract Contract Contract Contr** 

## **BREAKING CHANGE**

- The legacy "Single Class Model" can no longer be created in ENVI Deep Learning
- This is an old concept and no longer applicable to the current state of the application
- You can still process imagery using legacy single-class models

# **Progress Reporting**

- Progress dialogs in ENVI when using ENVI Deep Learning were not always helpful or accurate
- They would also show "Not Responding" while we were waiting for message updates
- TensorBoard was more useful to track progress because you would get more frequent updates

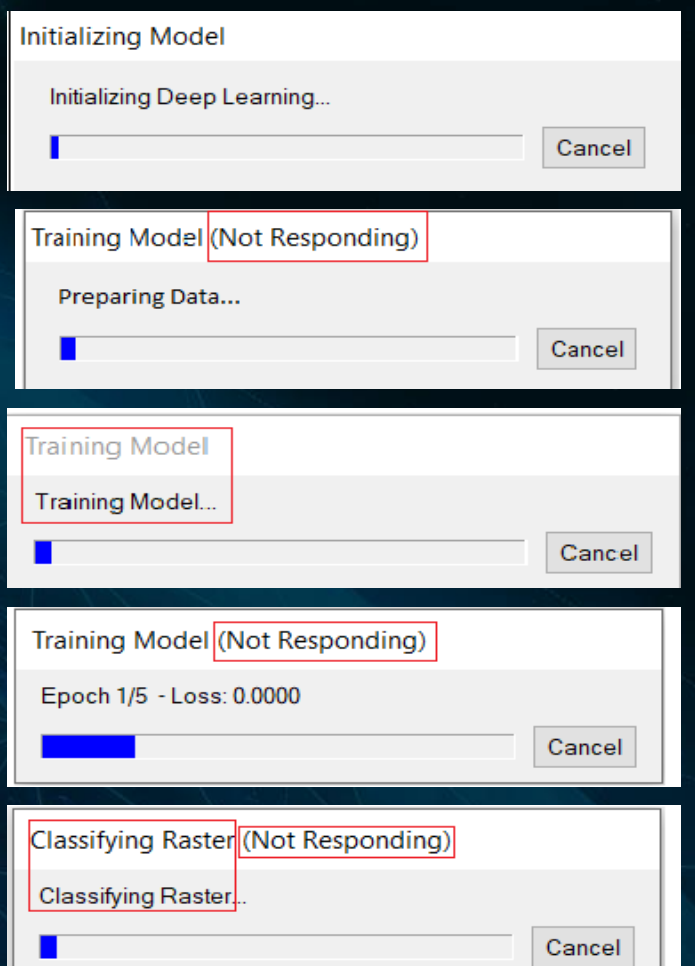

# **Progress Reporting: New User Experience**

- Now, all dialogs provide much more insight into what is going on
- Many more progress updates provided for training to give you progress through each epoch
- Different types of deep learning now present the same progress dialogs

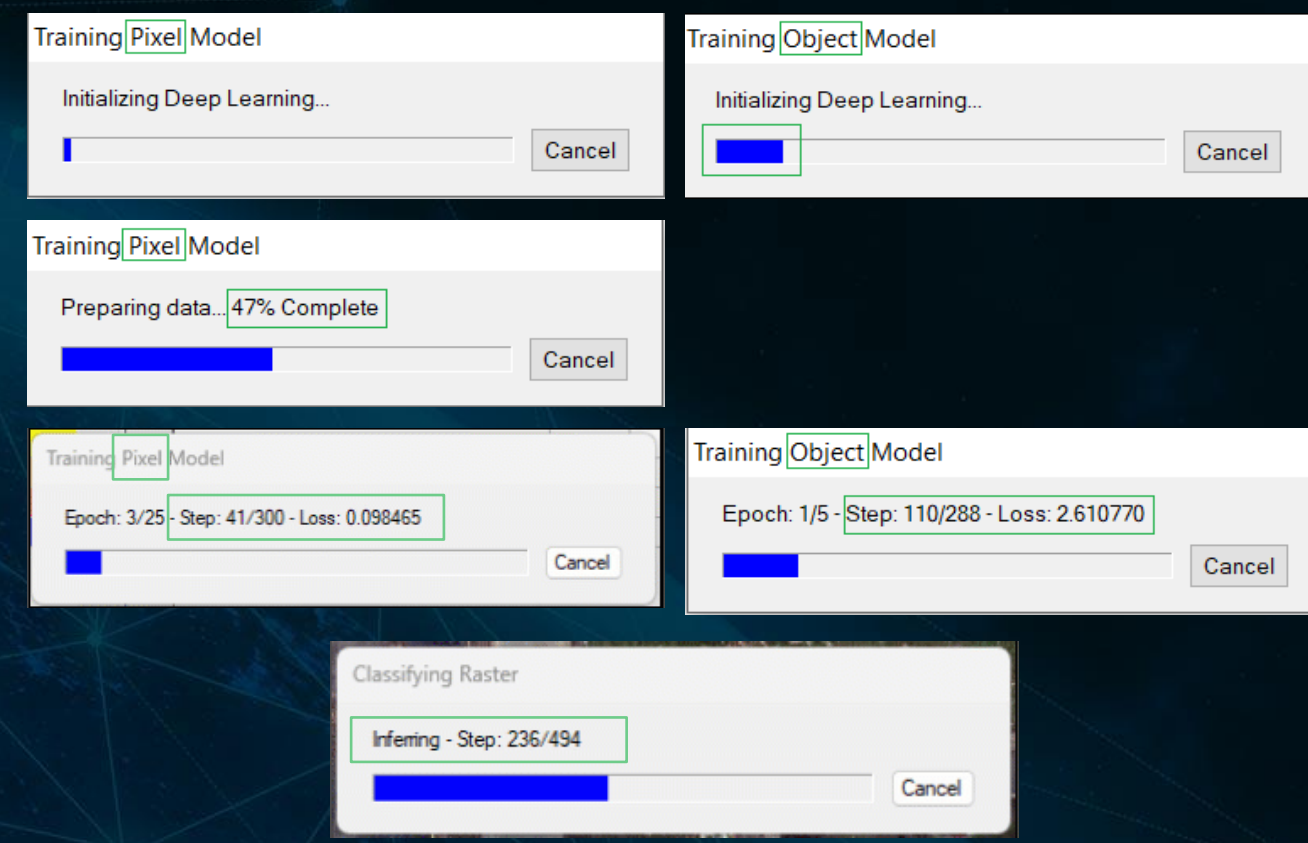

Screenshots showing new dialogs and differences from previous versions

# **MACHINE LEARNING**

## **Machine Learning: Normalization**

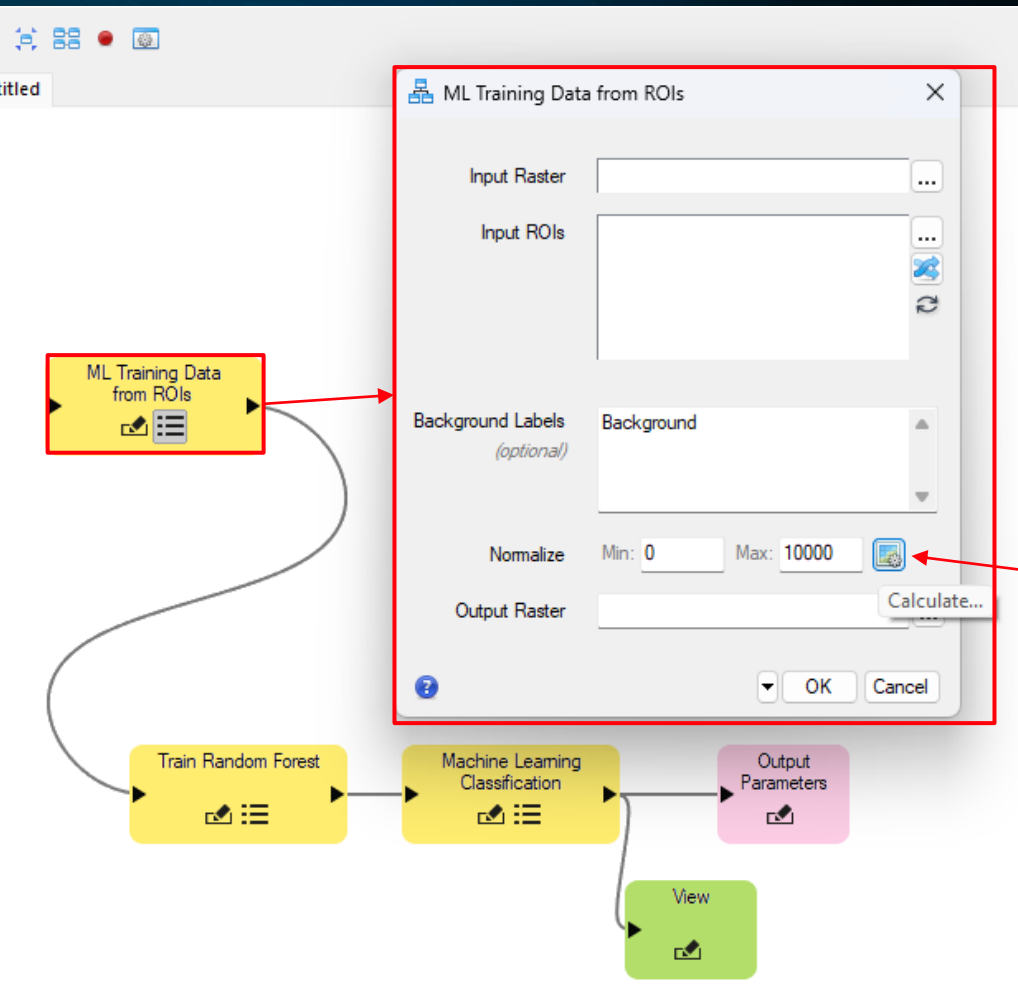

We have improved the automatically generated normalization statistics for machine learning to work better with hyperspectral datasets.

However, if you know the range of your data (from 0% to 100% surface reflectance) it is recommended to use those values

## **Updates: Random Forest and Extra Trees**

- New parameters for both:
	- **Max features** controls the number of features used to find the best split
	- **Custom max features** lets you manually specify the number of features used for the best fit
- Random forest only:
	- **OOB score** tells ENVI Machine Learning to calculate and return the OOB (Out-of-Bag) score when it generates the model

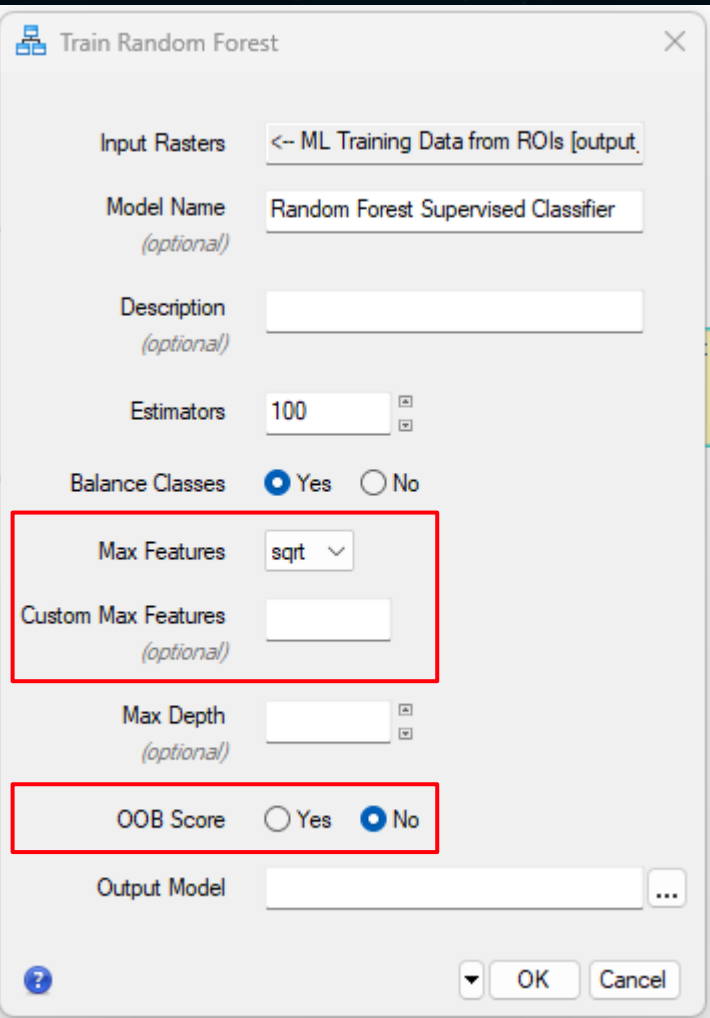

## **Using OOB Score**

trainingDataTask = ENVITask('MLTrainingDataFromROIs') trainingDataTask.input raster = raster trainingDataTask.input roi = rois trainingDataTask.normalize min max = normTask.normalization trainingDataTask.execute

 $oobs = list()$ 

; get number of estimators foreach  $val$ ,  $[15 : 200 : 5]$  do begin print, `Number of estimators: \${val}

rfTask = ENVITask('TrainRandomForest') rfTask.input rasters = trainingDataTask.output raster rfTask.num\_estimators = val rfTask.oob score = !true rfTask.execute

parsed = json\_parse(rfTask.output\_model\_uri, /fold\_case)

oobs.add, parsed['statistics', 'report', 'oob\_score'] endforeach

#### ; plot our data

 $p = plot([15 : 200 : 5], 1 - oobs.toArray(), title = '00B Score')$  $ax = p \cdot axes$  $ax[0].title = 'Num. Estimators'$  $ax[1].title = '1 - OOB'$ 

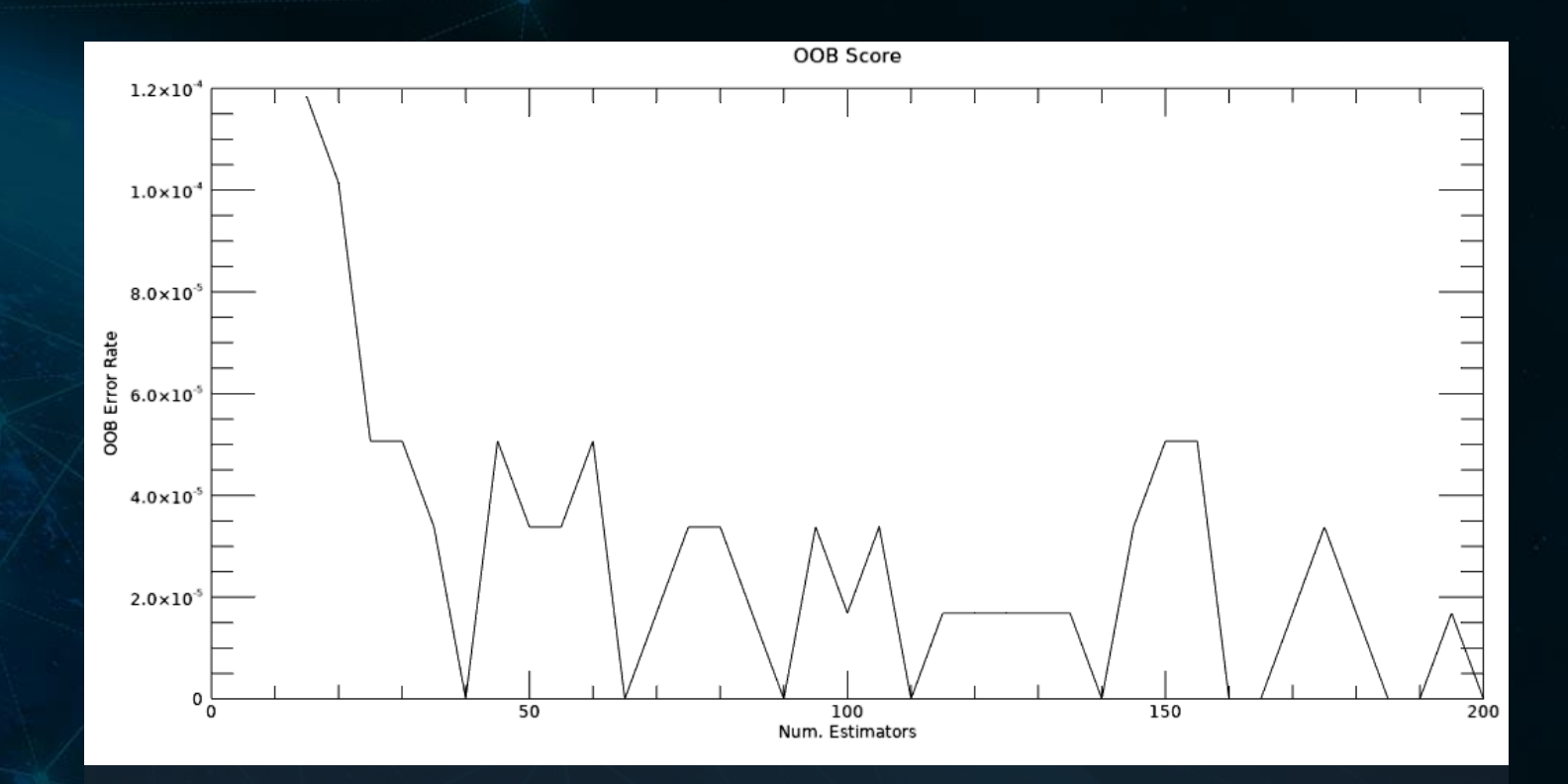

Out-of-Bag (OOB) error rate plot from random forest classifiers made with ENVI Machine Learning and the ENVI API in IDL

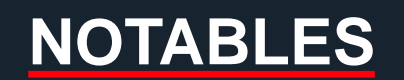

# **ENVI Deep Learning: Updated Tutorials**

Validation Confusion Matrix (Accuracy) tag: Validation Confusion Matrix (Accuracy) step 19

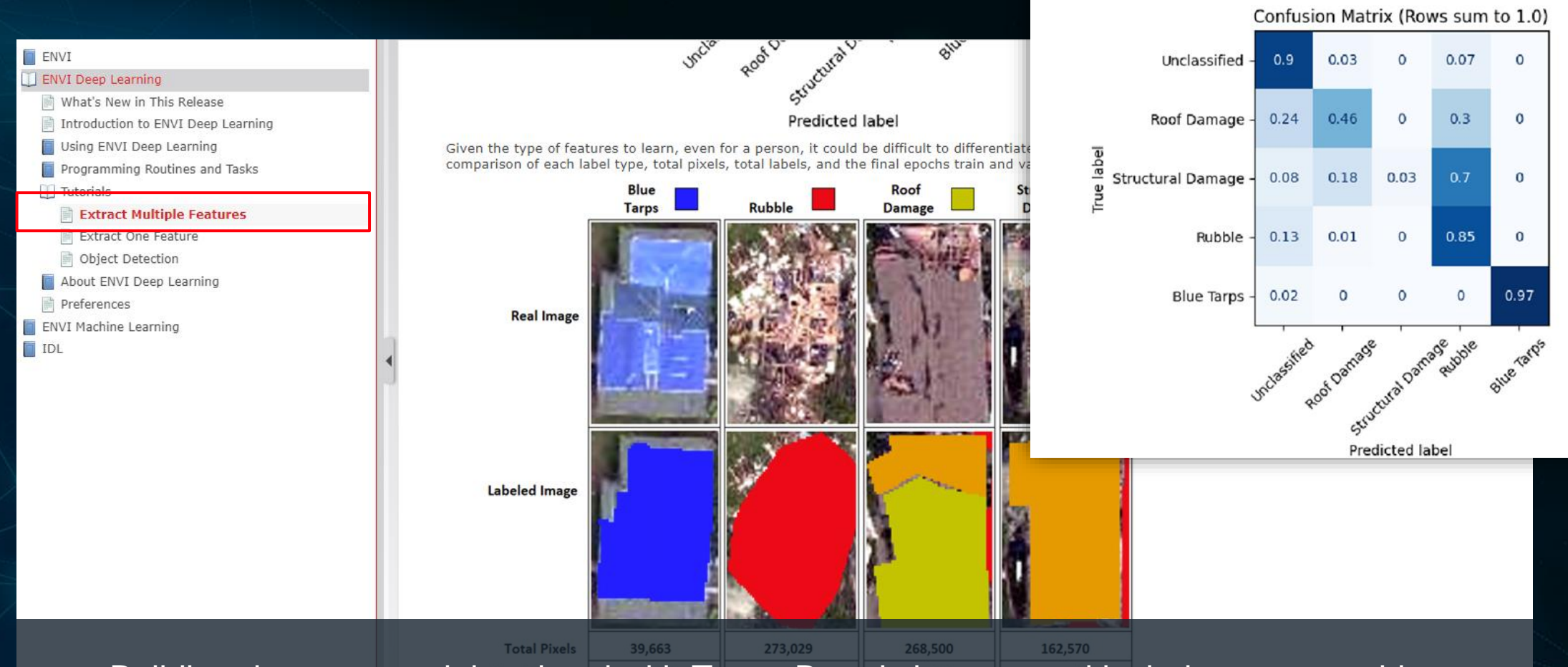

Building damage tutorial updated with TensorBoard changes and includes new graphics describing additional tips for the results and how to label data

## **ENVI Deep Learning: Updated Tutorials**

#### $\Box$  ENVI

ENVI Deep Learning

- What's New in This Release
- Introduction to ENVI Deep Learning
- Using ENVI Deep Learning
- Programming Routines and Tasks

Tutorials

### Evtract Multiple Feature

### **Extract One Feature**

Object Detection

- About ENVI Deep Learning
- Preferences
- ENVI Machine Learning
- $\Box$  IDL

ala converge put to an incorrect solution. If this happens, rerun the training step to see if it produces a valid result. Also try increasing the Max values for Class Weight and/or Blur Distance.

Viewing the greyscale image by itself makes it difficult to identify shipping containers relative to the other objects in the scene. In the next few steps, you will visualize the results in a more meaningful way.

12. In the Layer Manager, right-click on the following layers and select Remove:

- · LabelRasterContainers.dat
- · OaklandPortOrthophoto1.dat

#### Apply a Raster Color Slice to the Class Activation Raster

To better visualize the class activation raster, you can apply a raster color slice to it. A color slice divides the pixel values of an image into discrete ranges with different colors for each range. Then you can view only the ranges of data you are interested in.

- 1. In the Layer Manager, right-click on ClassActivationContainers.dat and select New Raster Color Slice. The Data Selection dialog appears.
- 2. Select the Shipping Containers band under ClassActivationContainers.dat and click OK. The Edit Raster Color Slices dialog appears. The pixel values are divided into equal increments, each with a different color.

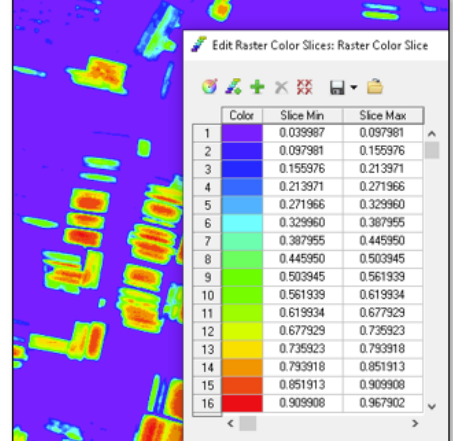

3. Click OK in the Edit Raster Color Slices dialog to accept the default categories and colors.

## Legacy tutorial updated to use new architecture!

# **Machine Learning: Algorithm Background**

### $\Box$  ENVI

ENVI Deep Learning

**IL ENVI Machine Learning** 

### Mhats New in This Release

- Introduction to ENVI Machine Learning
- Using Machine Learning

Machine Learning Labeling Tool

- Machine Learning Algorithm Background
- **BIRCH Classification**
- Extra Trees Classification
- Isolation Forest Classification
- K-Neighbors Classification
- Linear SVM Classification
- Local Outlier Classification
- Machine Learning Classification
- Mini Batch K-Means Classification
- Naive Bayes Classification
- Random Forest Classification
- RBF SVM Classification
- Train BIRCH
- TrainMini Batch K-Means
- Programming Routines and Tasks
- $\blacksquare$  Tutorials
- About ENVI Machine Learning

 $\Box$  IDL

Machine Learning > Using Machine Learning > Machine Learning Algorithm Background

## **ENVI Machine Learning Algorithms Background**

ENVI Machine Learning offers three categories of machine learning. This section provides background on the categories, and the algorithms used in each. See the following sections:

- · Supervised Classification
	- Extra Trees
	- Random Forest
	- K-Neighbors
	- Linear SVM
	- Naive Baves
	- RBF SVM
- Anomaly Detection
	- · Isolation Forest
	- Local Outlier Factor
- **Unsupervised Classification** 
	- BIRCH
	- . Mini Batch K-Means

### **Supervised Classification**

For Supervised Classification, you label data as ROIs regions of interest, and input the labeled data to one of six classification algorithms. Providing examples of known features of interest is why the algorithms described in this section are considered supervised.

### **Extra Trees Classification**

The Extra Trees algorithm (also known as Extreme Want to know more about the algorithms included in ENVI Machine Learning? New descriptions of each have been added to the documentation!

## **User Experience: Band Names**

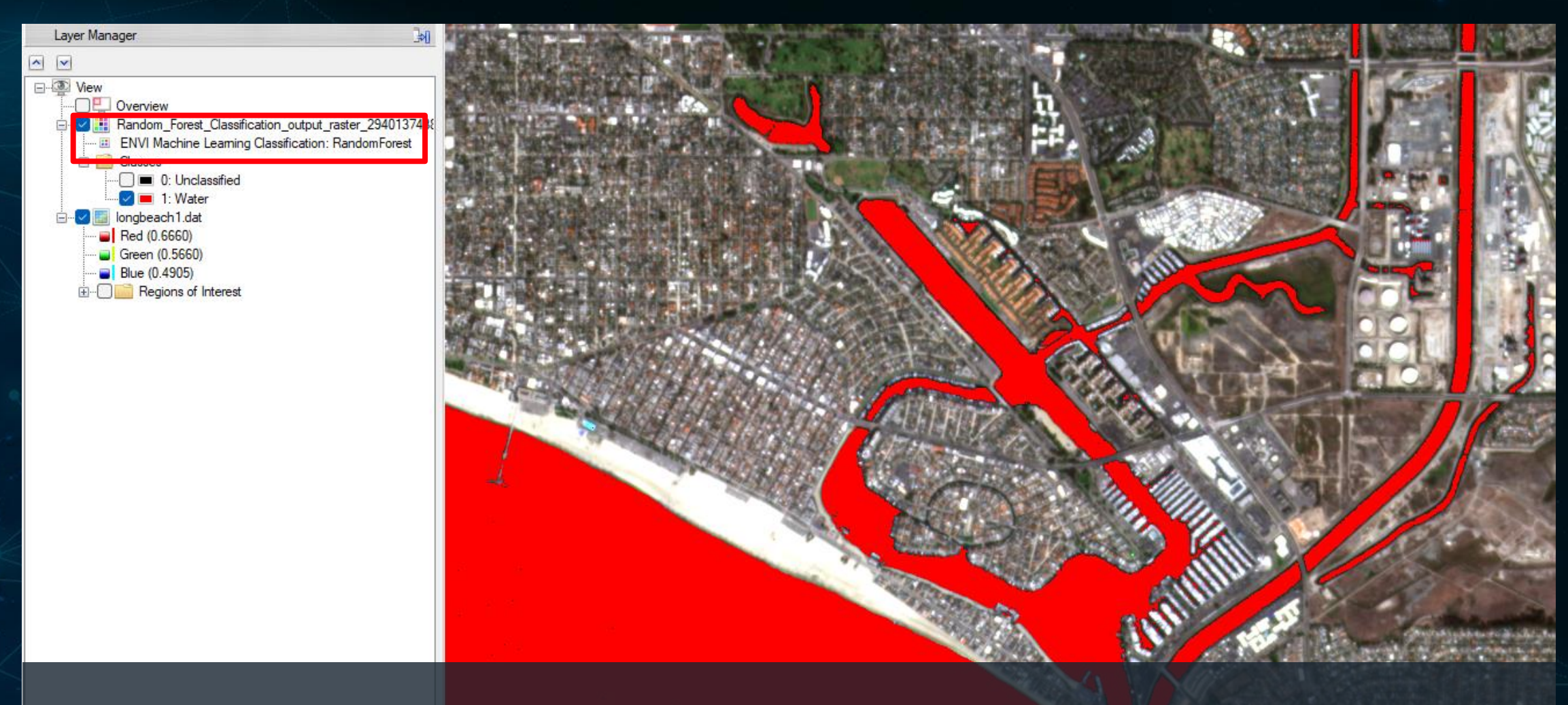

Images classified with ENVI Deep Learning or ENVI Machine Learning save the model type in the band names, making it easy to compare results from different models without losing track of the source.

# **Usability: New Tooltips**

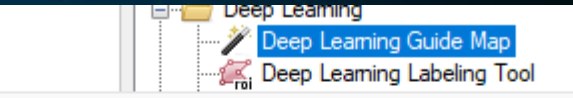

#### **Deep Learning Guide Map**

The Deep Learning Guide Map walks you through the deep learning process including labeling data, training a model, and performing classification. Additionally it provides quick access to examples, system compatibility testing, and TensorBoard metrics

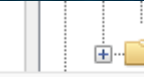

....<sup>9</sup><sub>4</sub><sup>o</sup> Train TensorFlow Pixel Model **Fig. 1** Object Detection

### **Train TensorFlow Pixel Model**

This task trains a pixel segmentation TensorFlow model. The model can be untrained or previously trained.

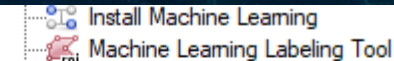

### **Machine Learning Labeling Tool**

Use the Machine Leaming Labeling Tool to create labeled data using ROIs, then train a model that can be used with input rasters for anomaly detection or supervised classification.

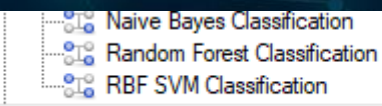

### **Random Forest Classification**

This task executes a Random Forest algorithm using multiple decision trees against the provided input training rasters. This task creates a set of decision trees from a randomly selected subset of the training dataset.

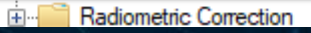

**OL** Machine Leaming Classification **E** Classification

**Machine Learning Classification** 

This task performs classification for all ENVI Machine Learning model types. ∏ ⊟ ਸ⊶ Anomaly

Like ENVI, the machine learning and deep learning toolbox entries now have tooltips with basic descriptions of each tool

## **Questions and Discussion**

## **Bill Okubo**

*Product Manager* bill.okubo@nv5.com

## **Zach Norman**

*Product Manager* zachary.norman@nv5.com

WHAT'S NEW IN ENGINEERING 2. A 2000 DEEP LEARNING 2. A 2000 DEEP LEARNING 2. A 2000 DEEP LEARNING 2. A 2000 DEEP LEARNING 2. A 2000 DEEP LEARNING 2. A 2000 DEEP LEARNING 2. A 2000 DEEP LEARNING 2. A 2000 DEEP LEARNING 2. A

## **NV5 Geospatial**

**www.NV5GeospatialSoftware.com** geospatialinfo@nv5.com 303-786-9900